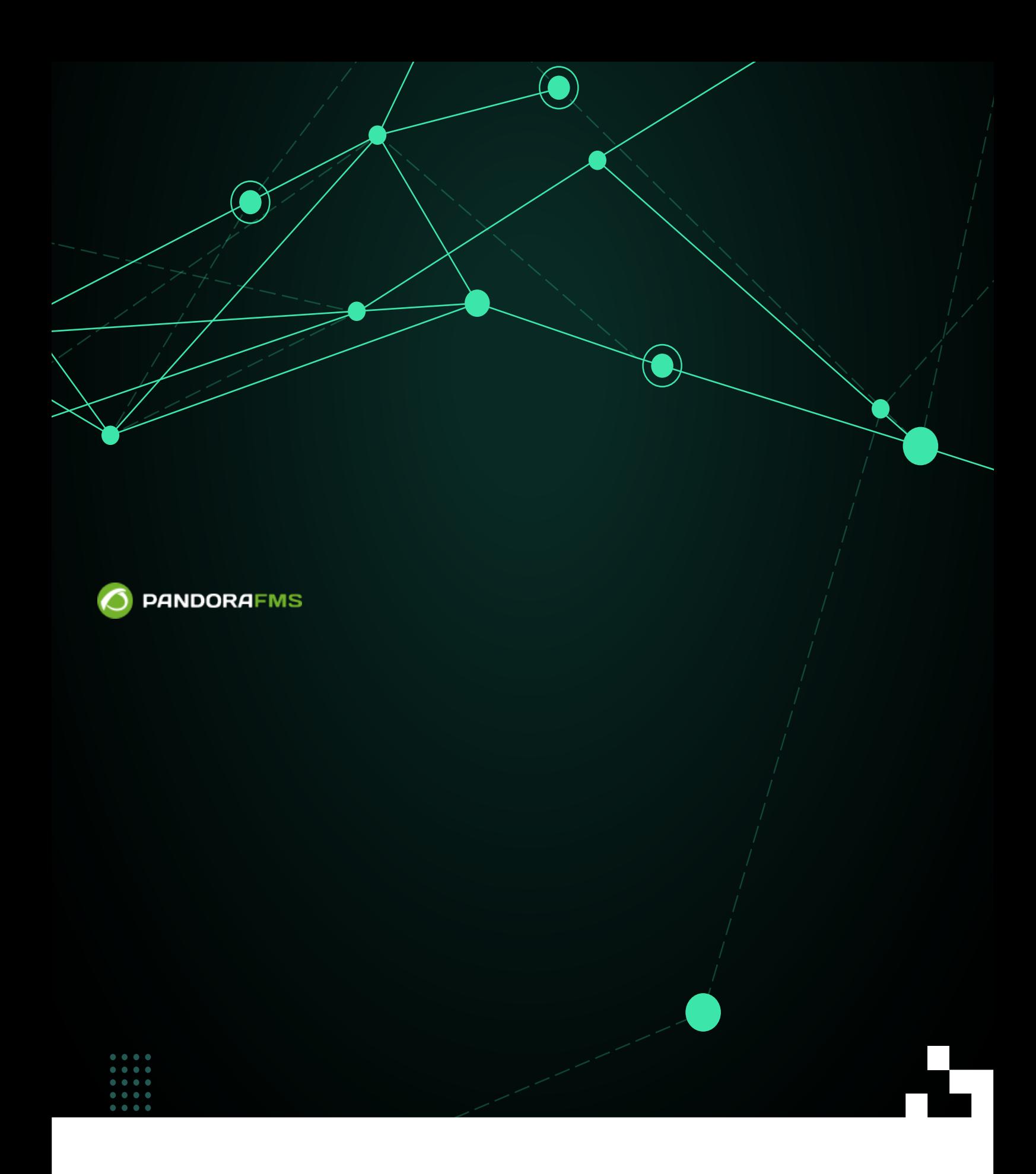

 $\blacksquare$ rom: <https://pandorafms.com/manual/!current/> Permanent link: [https://pandorafms.com/manual/!current/ja/documentation/pandorafms/installation/04\\_configuration](https://pandorafms.com/manual/!current/ja/documentation/pandorafms/installation/04_configuration) 2024/06/10 14:36

### Pandora FMS

### Pandora FMS

- 
- Pandora FMS
- 

 $3$ 

<span id="page-2-0"></span>

Pandora FMS **The Contract Server** Conference of the Metric Automobile (Petc/pandora of pandora server.conf

Pandora FMS  $\qquad \qquad \qquad \text{UNIX} \qquad \qquad \text{#}$ **∏Windows** TUTF-8 Pandora FMS [\(Change remote config encoding\)](https://pandorafms.com/manual/!current/ja/documentation/pandorafms/management_and_operation/12_console_setup#一般設定)

Pandora FMS

### **multiprocess**

# If set to 1, Pandora FMS servers will run in separate processes. multiprocess 0

1 1 Pandora FMS

#### **servername**

Pandora FMS

<span id="page-3-0"></span>**incomingdir**

XML  $XML$ RAM アイディスク トランスタ トランスタ トランスタ トランスタ トランスタ トランスタ トランスタ トランスタ トランスタ トランスタ トランスタ トランスタ トランスタ トランスタ トランスタ トランスタ トランスタ トランスタ トランスタ トランスタ トランスタ トランスタ トランスタ トランスタ トランスタ トランスタ トランスタ トランスタ トランスタ トランスタ トランスタ トランスタ トランスタ トランスタ トランスタ

### **log\_file**

Pandora FMS /var/log/pandora/pandora\_server.log

### **snmp\_logfile**

### [SNMP](https://pandorafms.com/manual/!current/ja/documentation/pandorafms/monitoring/08_snmp_traps_monitoring) [コンソール](https://pandorafms.com/manual/!current/ja/documentation/pandorafms/monitoring/08_snmp_traps_monitoring) ログ デフォルト はんしょう しょうしょう

/var/log/pandora/pandora\_snmptrap.log

### **errorlog\_file**

Pandora FMS 2000 TREE 2012 TREADS AND TRANSITY AND TRANSFERIMENT WAS ARRESTED FOR A LOCAL TRANSFERIMENT OF TRA

### **daemon**

Pandora

--D

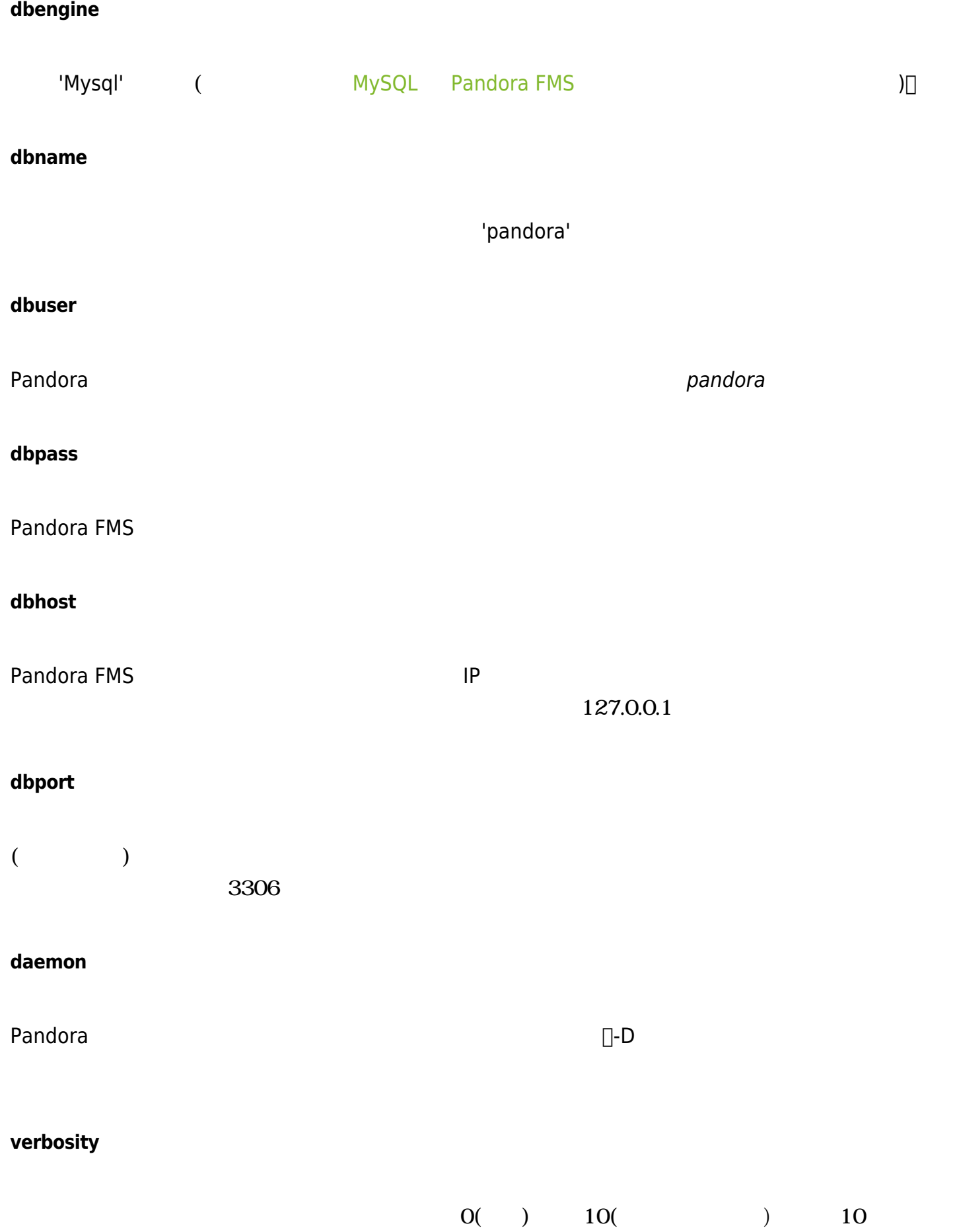

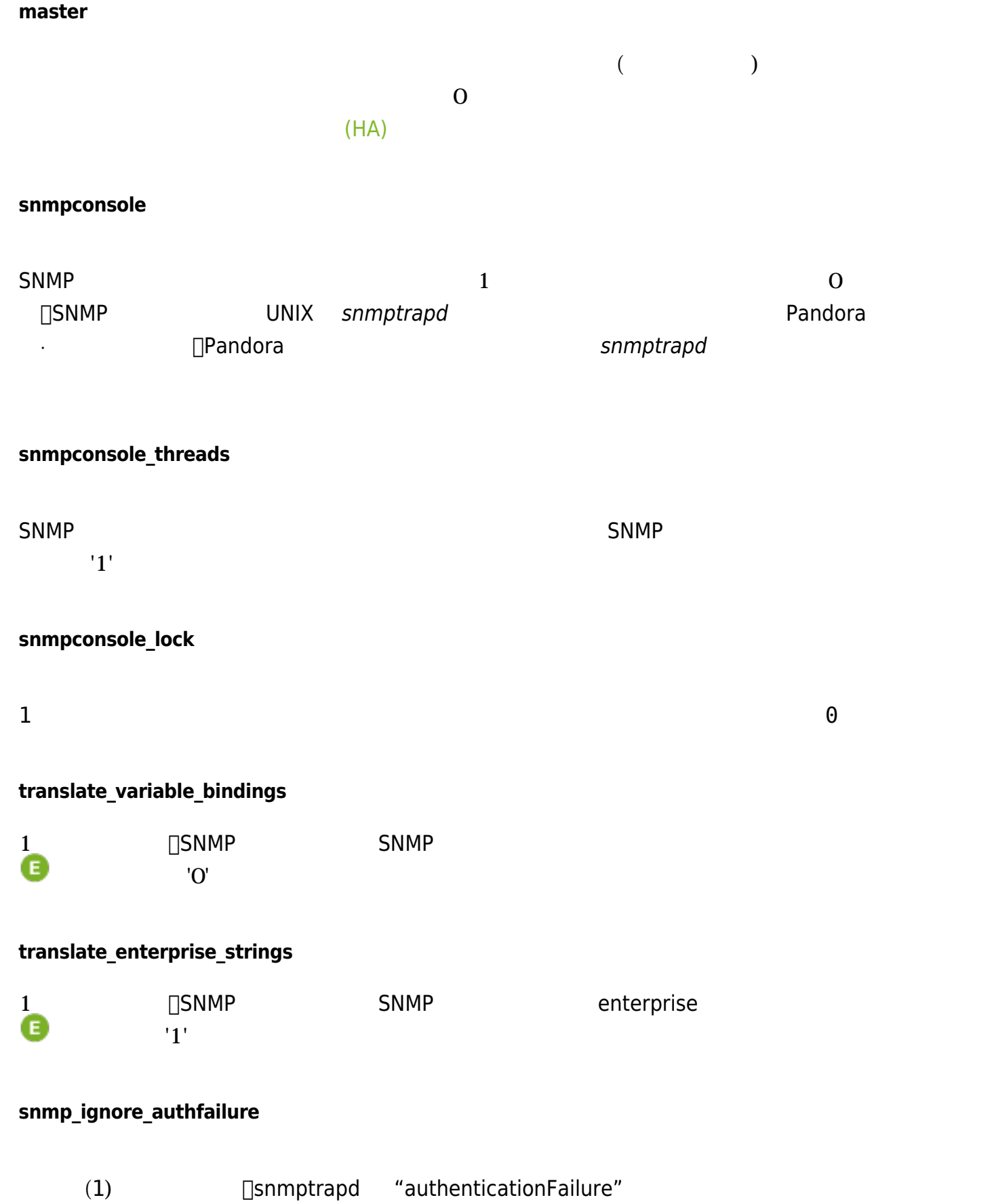

 $1$ 

### **snmp\_pdu\_address**

 $\bullet$ 

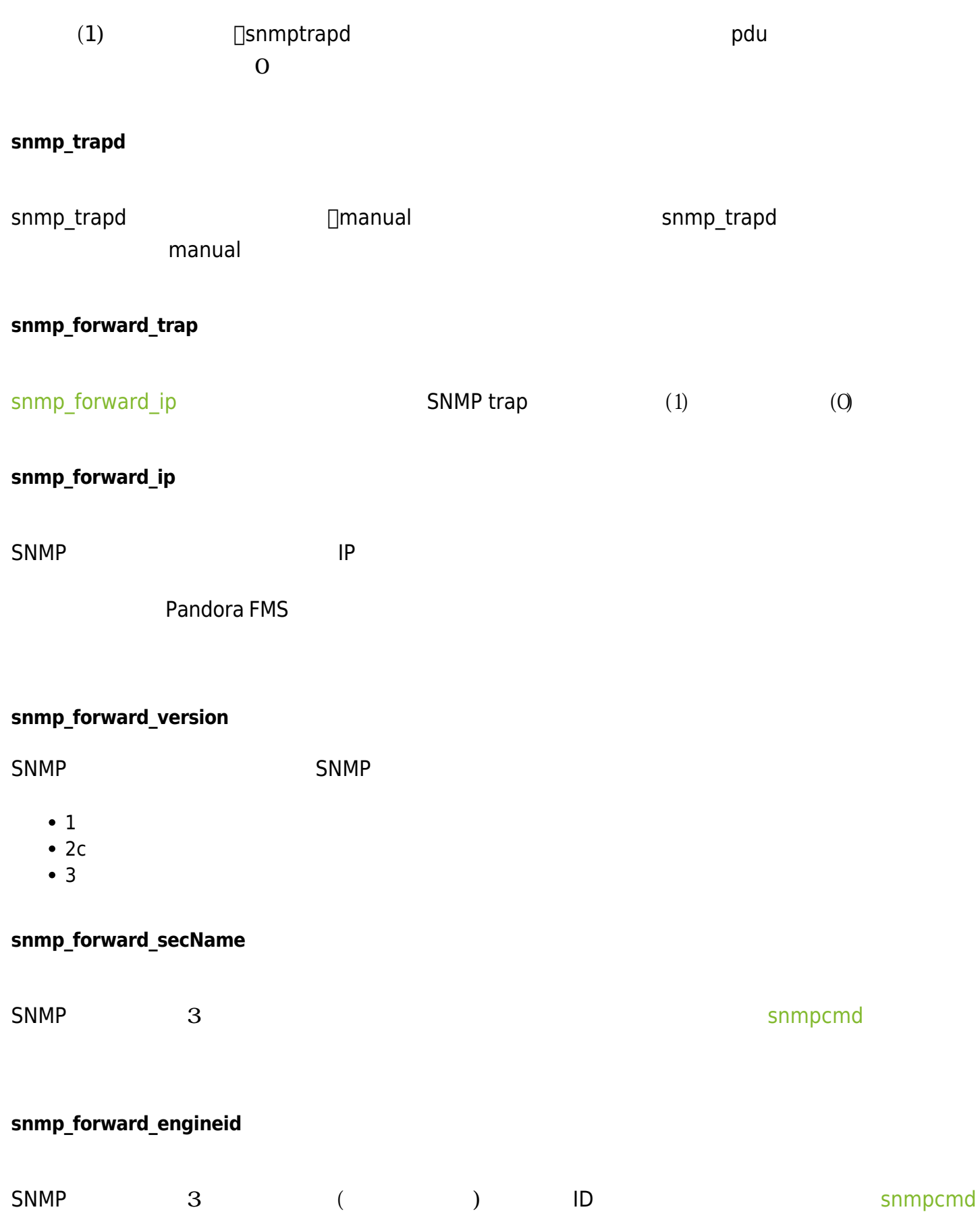

### **snmp\_forward\_authProtocol**

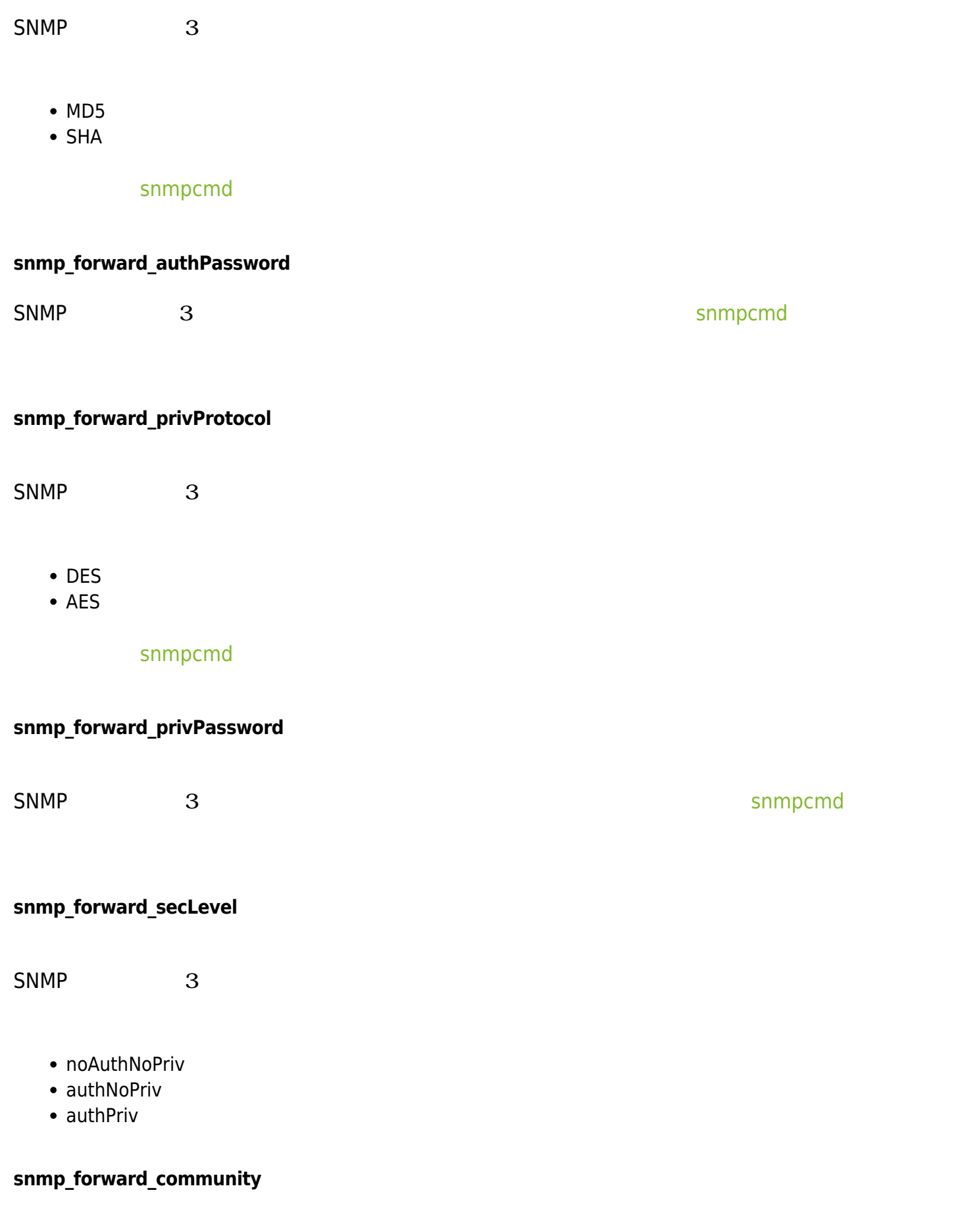

 $\bullet$ 

### **networkserver**

<span id="page-8-0"></span>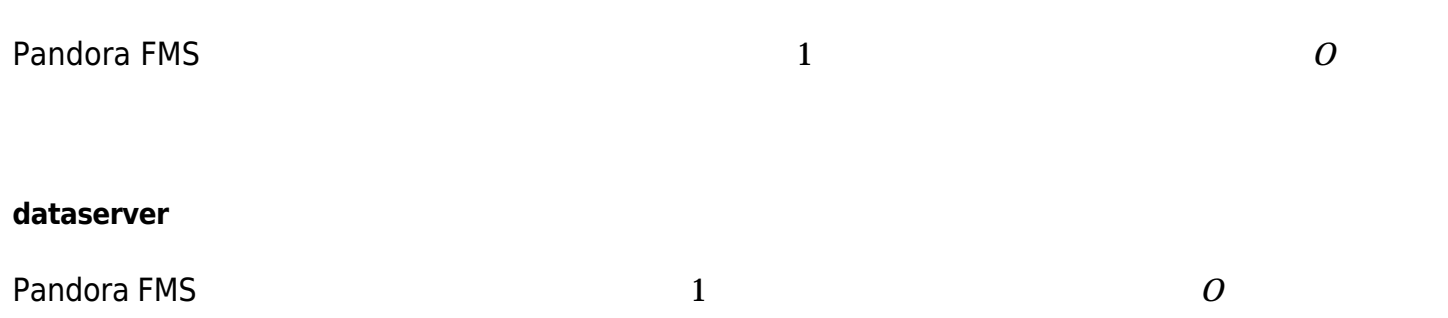

Pandora FMS  $1$ 

### **dataserver\_smart\_queue**

#### NG 765

# Enable (1) or disable (0) the Data Server smart queue, which gives priority # to new data coming from agents at the expense of buffered XML files. dataserver\_smart\_queue 1

 $(1)$ 

 $(LIFO)$  $(LIFO)$  $(LIFO)$ 

**reconserver**

Pandora FMS and the set of the set of the set of the set of the set of the set of the set of the set of the set of the set of the set of the set of the set of the set of the set of the set of the set of the set of the set

**pluginserver**

Pandora FMS 2 とのおよびには、その他には、その他には、その他には、その他には、その他には、その他には、その他には、その他には、その他には、その他には、

#### **plugin\_exec**

### FMS /usr/bin/pandora\_exec

### **predictionserver**

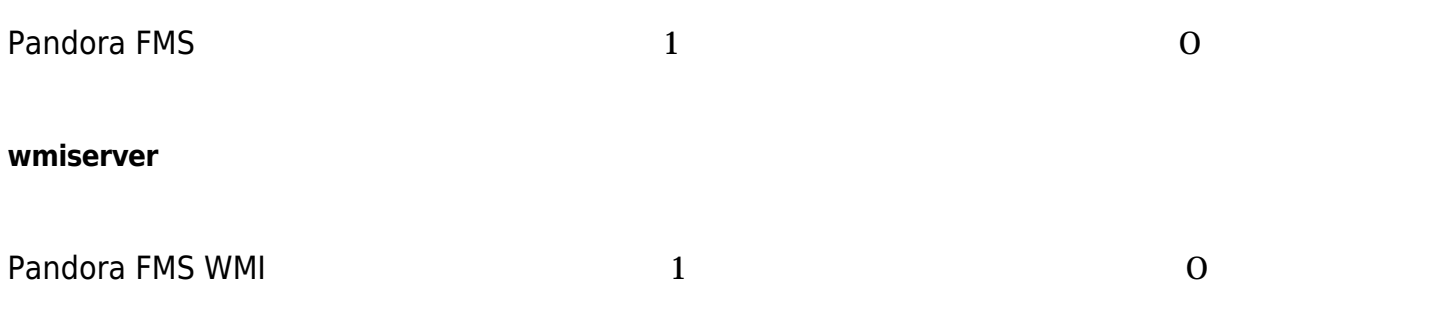

#### **wmi\_client**

```
# WMI client binary (wmic by default).
#wmi_client pandorawmic
```
wmic  $v_0$  /usr/bin/pandorawmic

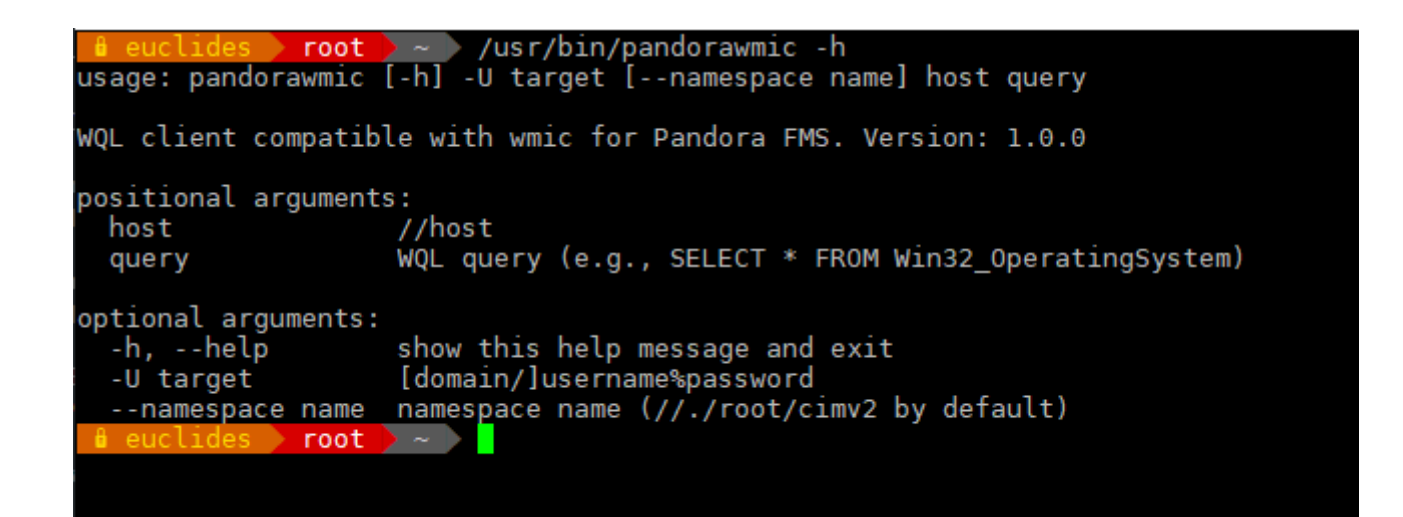

#### **syncserver**

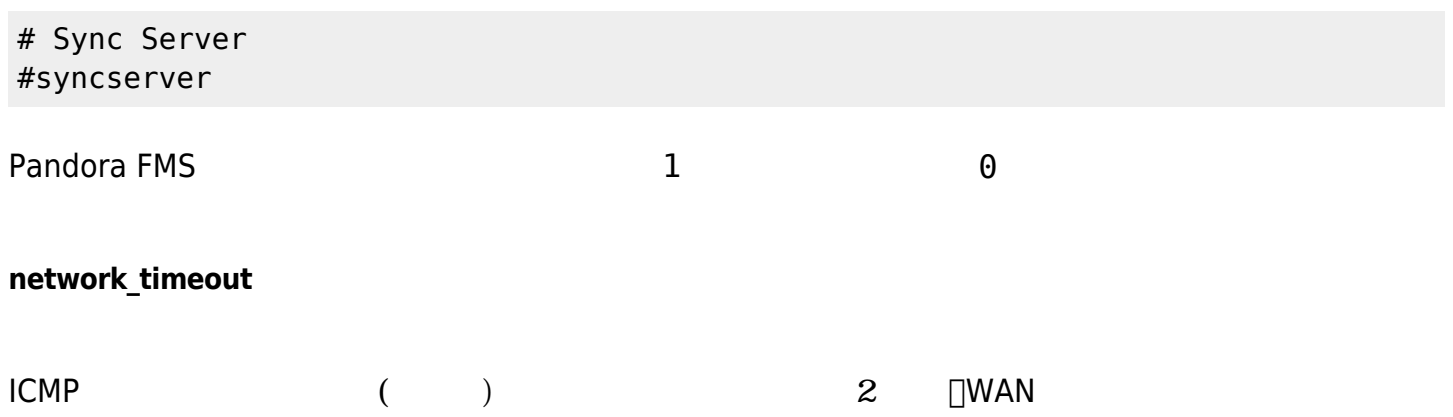

### **server\_keepalive**

 $(HA)$ 

NTP

#### **thread\_log**

NG 7

通常は '0' ですが、Pandora FMS Server デバッグしたい場合に '1' にすると、以下 ファイル サー

/tmp/<サーバ名>.<サーバタイプ>.<スレッド番号>.log 例: [root\_pandorafms]# cat /tmp/pandorafms.\* 2017-12-05 09:44:19 pandorafms dataserver (thread 2):[[CONSUMER|]] Waiting for data. 2017-12-05 09:44:39 pandorafms dataserver (thread 3):[[PRODUCER|]] Queuing tasks. 2017-12-05 09:44:40 pandorafms eventserver (thread 21):[[CONSUMER|]] Waiting for data. 2017-12-05 09:44:40 pandorafms eventserver (thread 22):[[PRODUCER|]] Queuing tasks. 2017-12-05 09:44:14 pandorafms inventoryserver (thread 17):[[CONSUMER|]] Waiting for data. 2017-12-05 09:44:39 pandorafms inventoryserver (thread 18):[[PRODUCER|]] Queuing tasks. 2017-12-05 09:44:14 pandorafms networkserver (thread 4):[[CONSUMER|]] Waiting for data. 2017-12-05 09:44:14 pandorafms networkserver (thread 5):[[CONSUMER|]] Waiting for data. 2017-12-05 09:44:14 pandorafms networkserver (thread 6):[[CONSUMER|]] Waiting for data. 2017-12-05 09:44:14 pandorafms networkserver (thread 7):[[CONSUMER|]] Waiting for data. 2017-12-05 09:44:39 pandorafms networkserver (thread 8):[[PRODUCER|]] Queuing

tasks. 2017-12-05 09:44:14 pandorafms pluginserver (thread 13):[[CONSUMER|]] Waiting for data. 2017-12-05 09:44:39 pandorafms pluginserver (thread 14):[[PRODUCER|]] Queuing tasks. 2017-12-05 09:44:14 pandorafms predictionserver (thread 15):[[CONSUMER|]] Waiting for data. 2017-12-05 09:44:39 pandorafms predictionserver (thread 16):[[PRODUCER|]] Queuing tasks. 2017-12-05 09:44:39 pandorafms reconserver (thread 10):[[PRODUCER|]] Queuing tasks. 2017-12-05 09:44:14 pandorafms reconserver (thread 9):[[CONSUMER|]] Waiting for data. 2017-12-05 09:44:15 pandorafms webserver (thread 19):[[CONSUMER|]] Waiting for data. 2017-12-05 09:44:40 pandorafms webserver (thread 20):[[PRODUCER|]] Queuing tasks. 2017-12-05 09:44:14 pandorafms wmiserver (thread 11):[[CONSUMER|]] Waiting for data. 2017-12-05 09:44:39 pandorafms wmiserver (thread 12):[[PRODUCER|]] Queuing tasks.

#### **server\_threshold**

 $\odot$ 

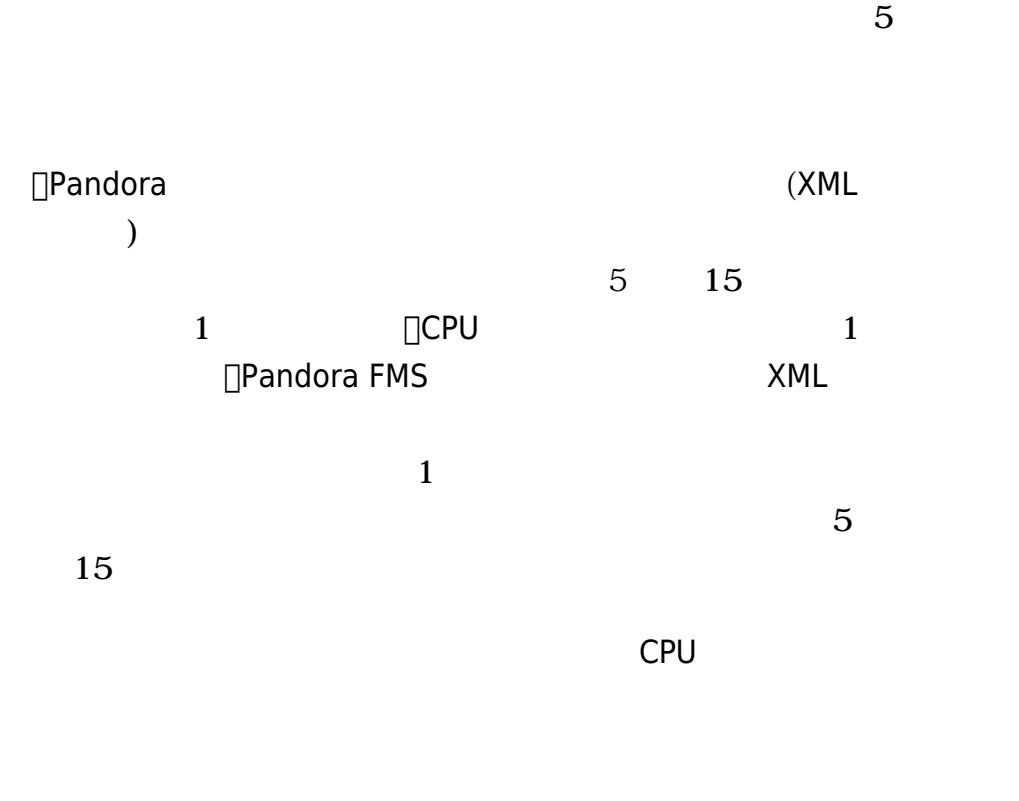

server thread max queue files

### **network\_threads**

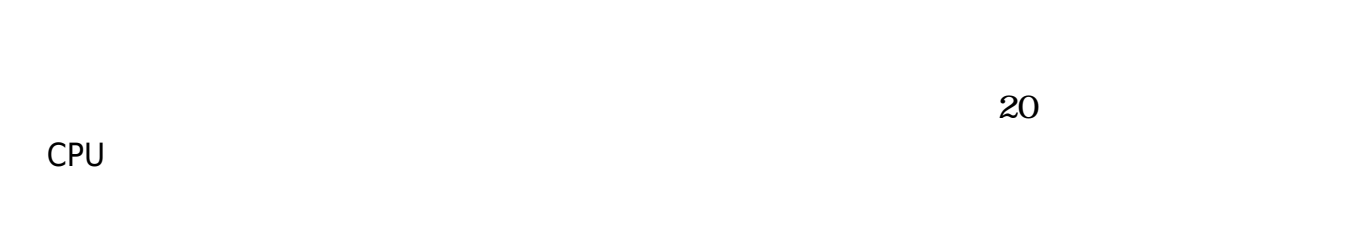

### **icmp\_checks**

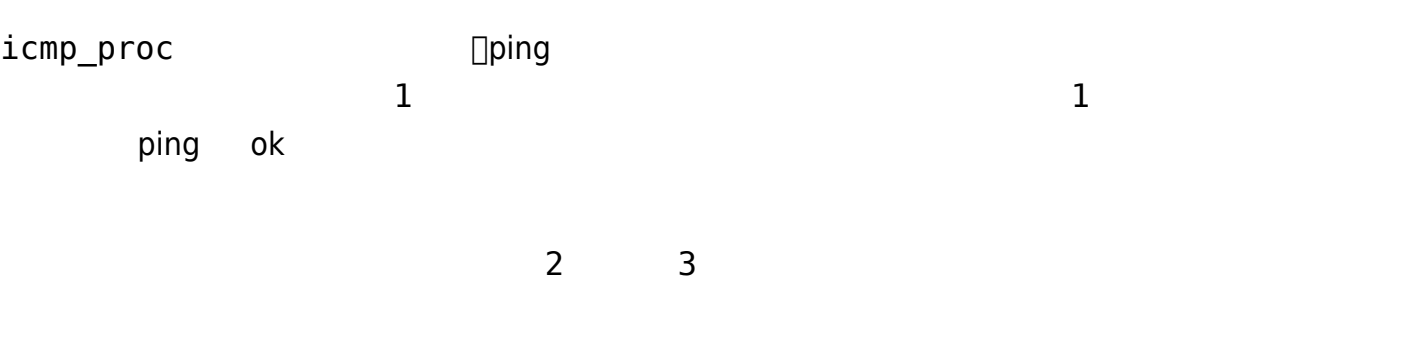

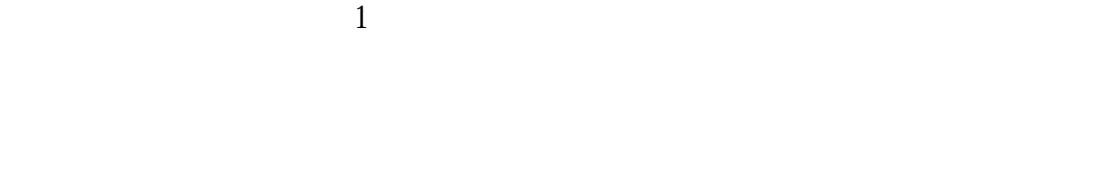

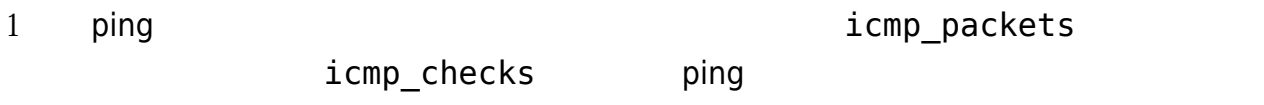

### **icmp\_packets**

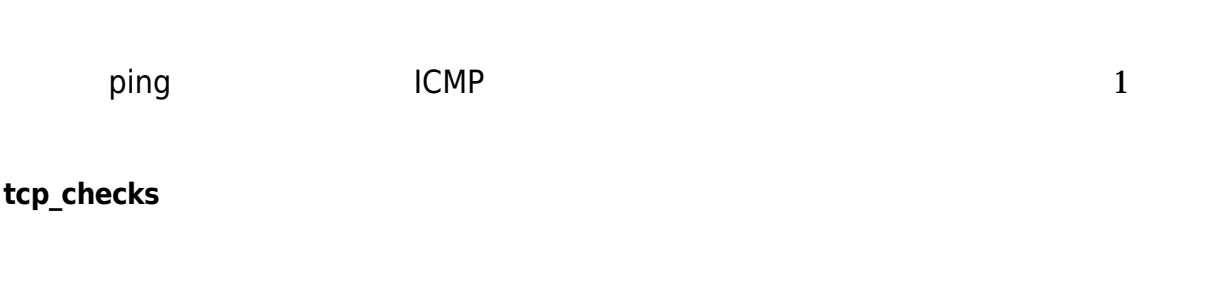

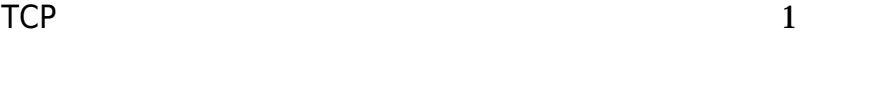

### **tcp\_timeout**

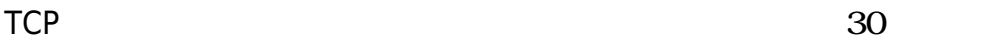

 $(>40)$  $1$ 

### **snmp\_checks**

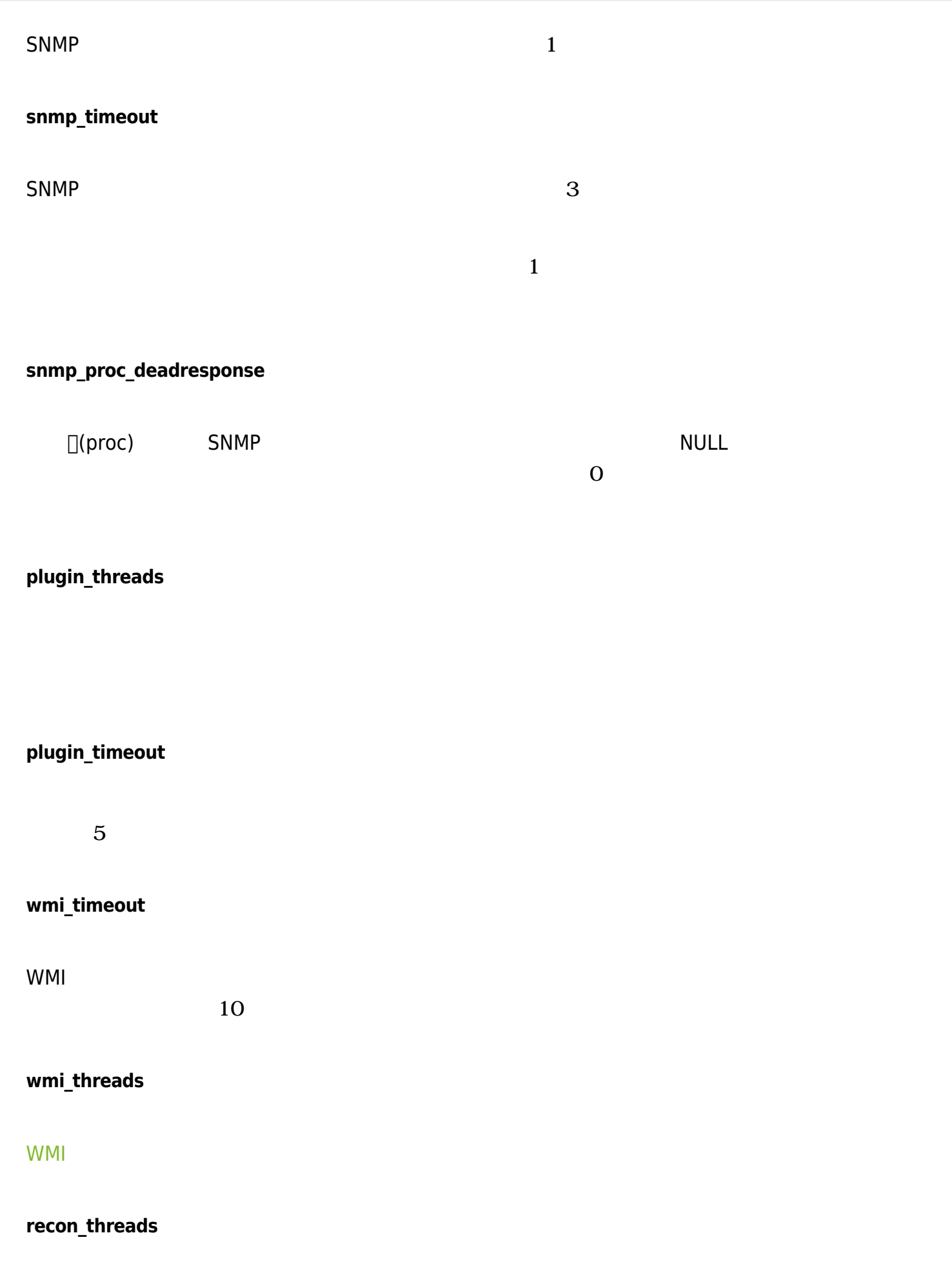

### **dataserver\_threads**

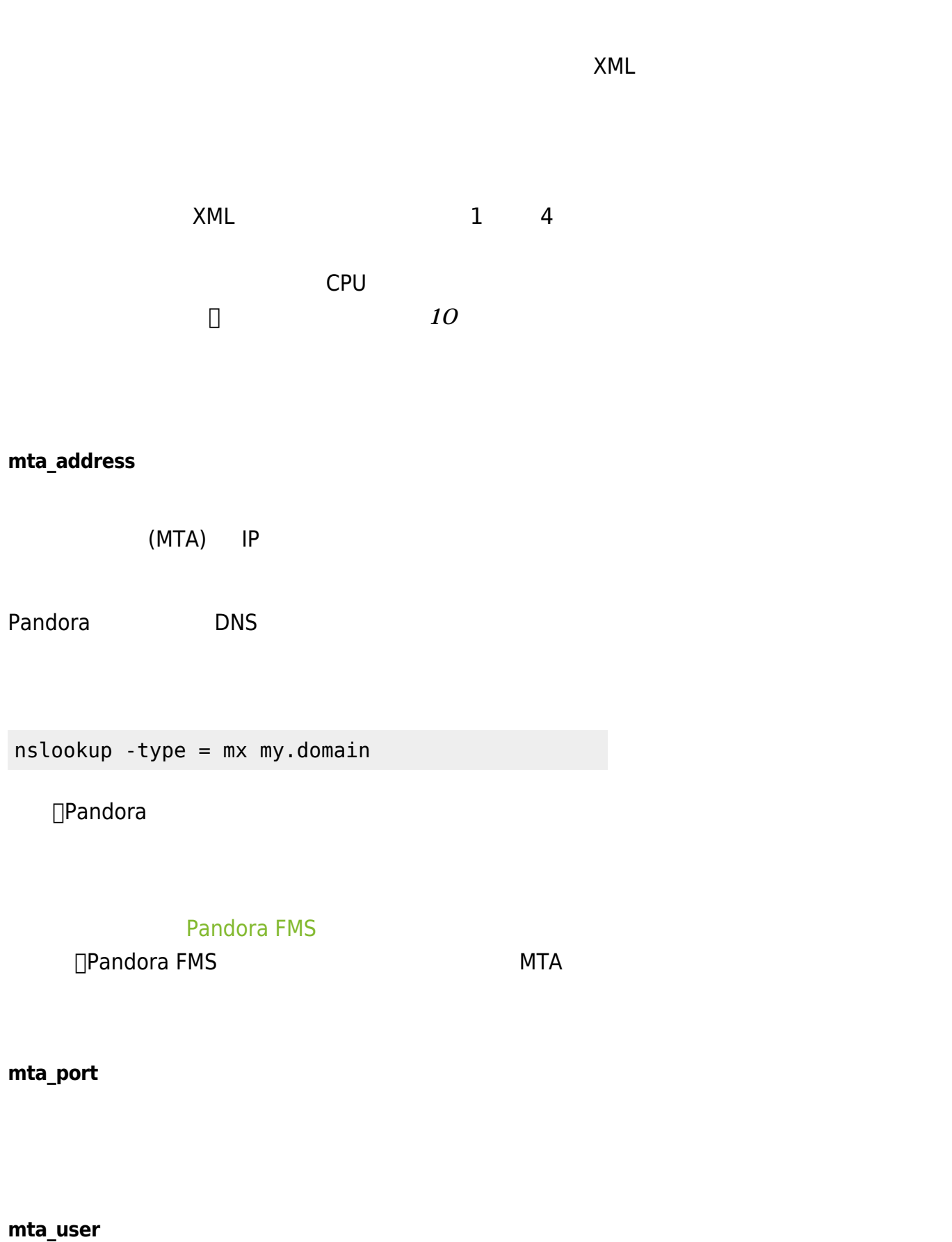

 $($ 

 $\bigcirc$ 

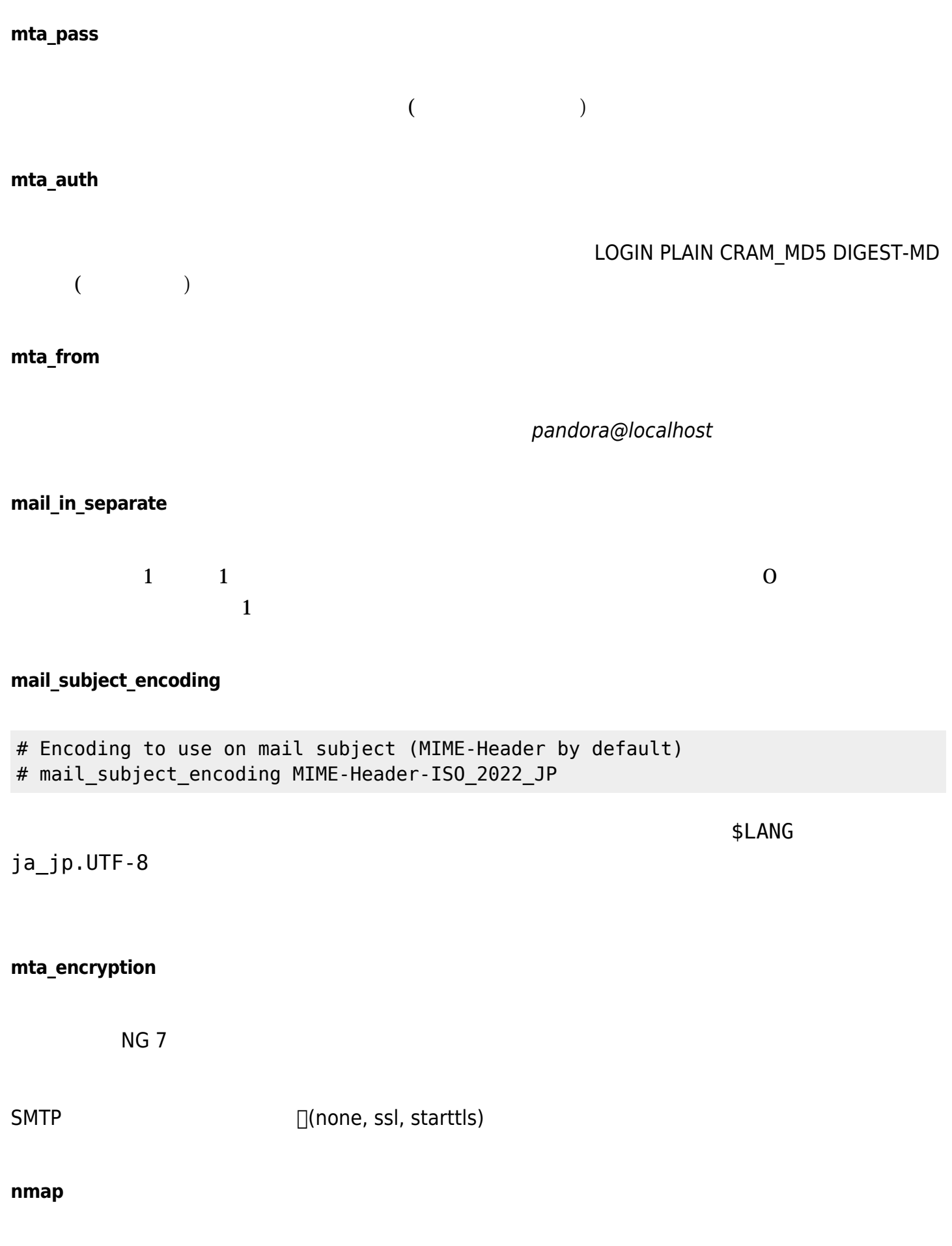

<span id="page-15-0"></span>/usr/bin/nmap

 $\bullet$ 

<span id="page-16-1"></span><span id="page-16-0"></span>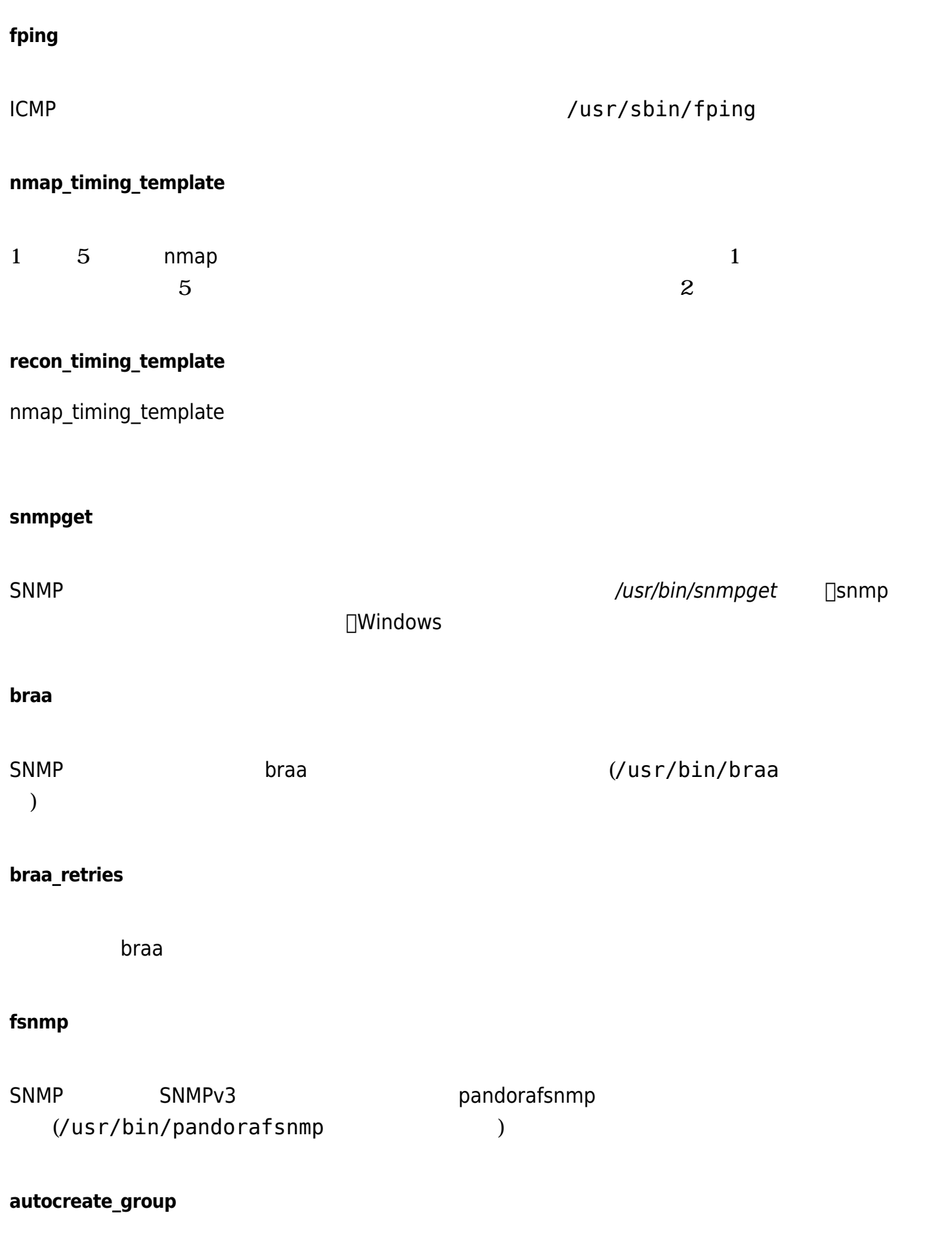

### **autocreate\_group\_name**

 $XML$ 

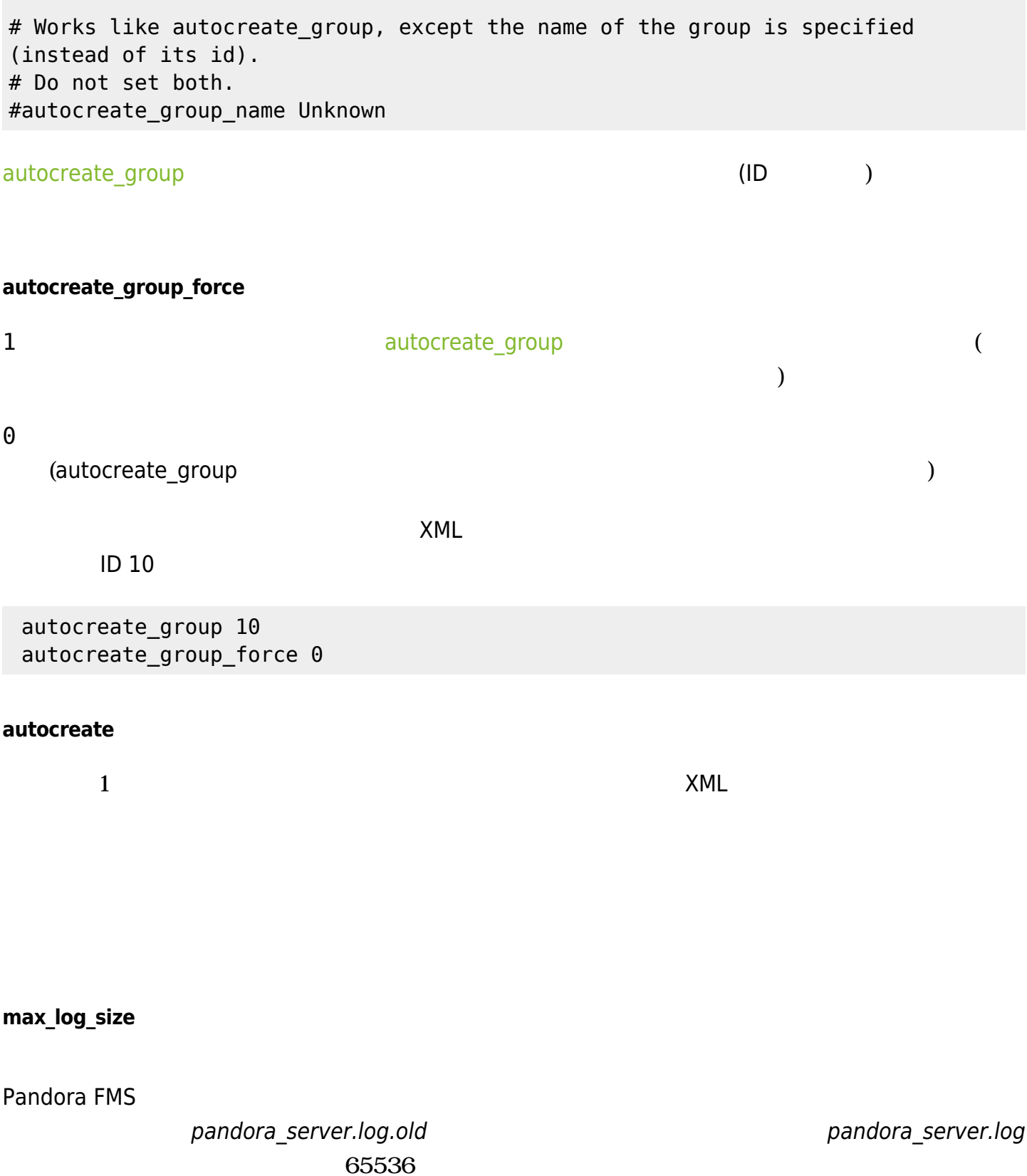

 $\bigcirc$ 

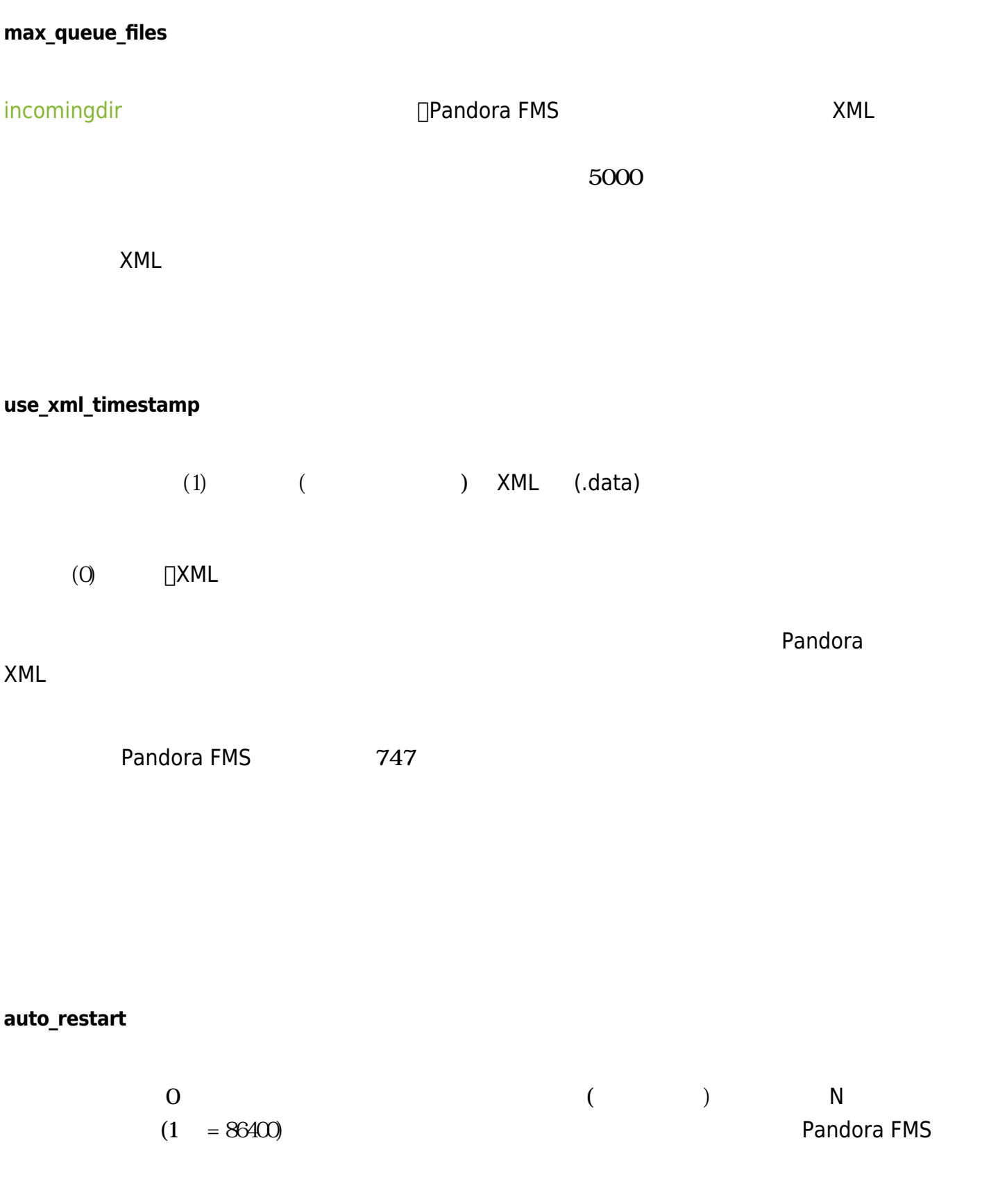

### <span id="page-18-0"></span>**restart**

 $\overline{0}$  0  $\overline{1}$  1

 $\bullet$ 

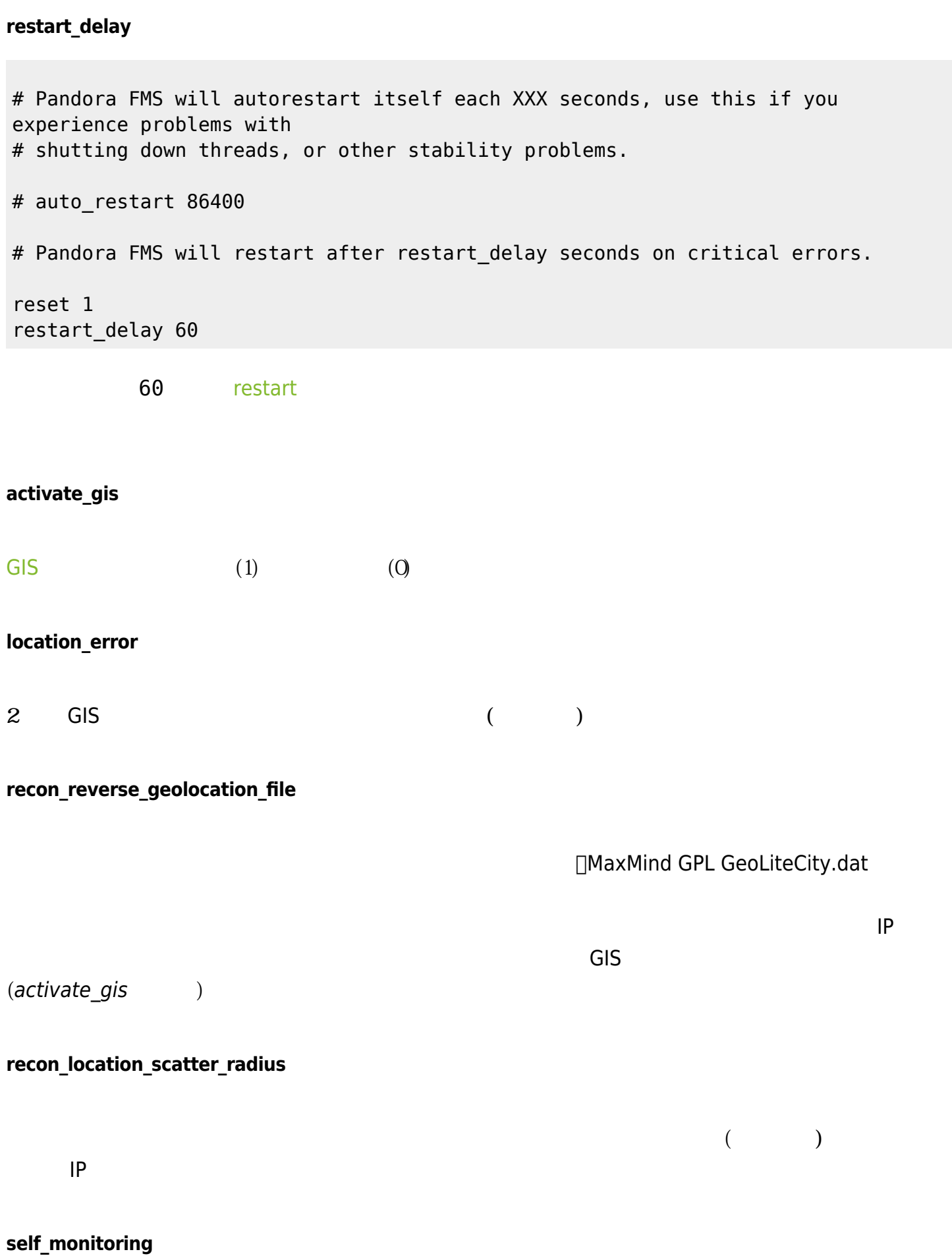

<span id="page-19-0"></span>Pandora FMS

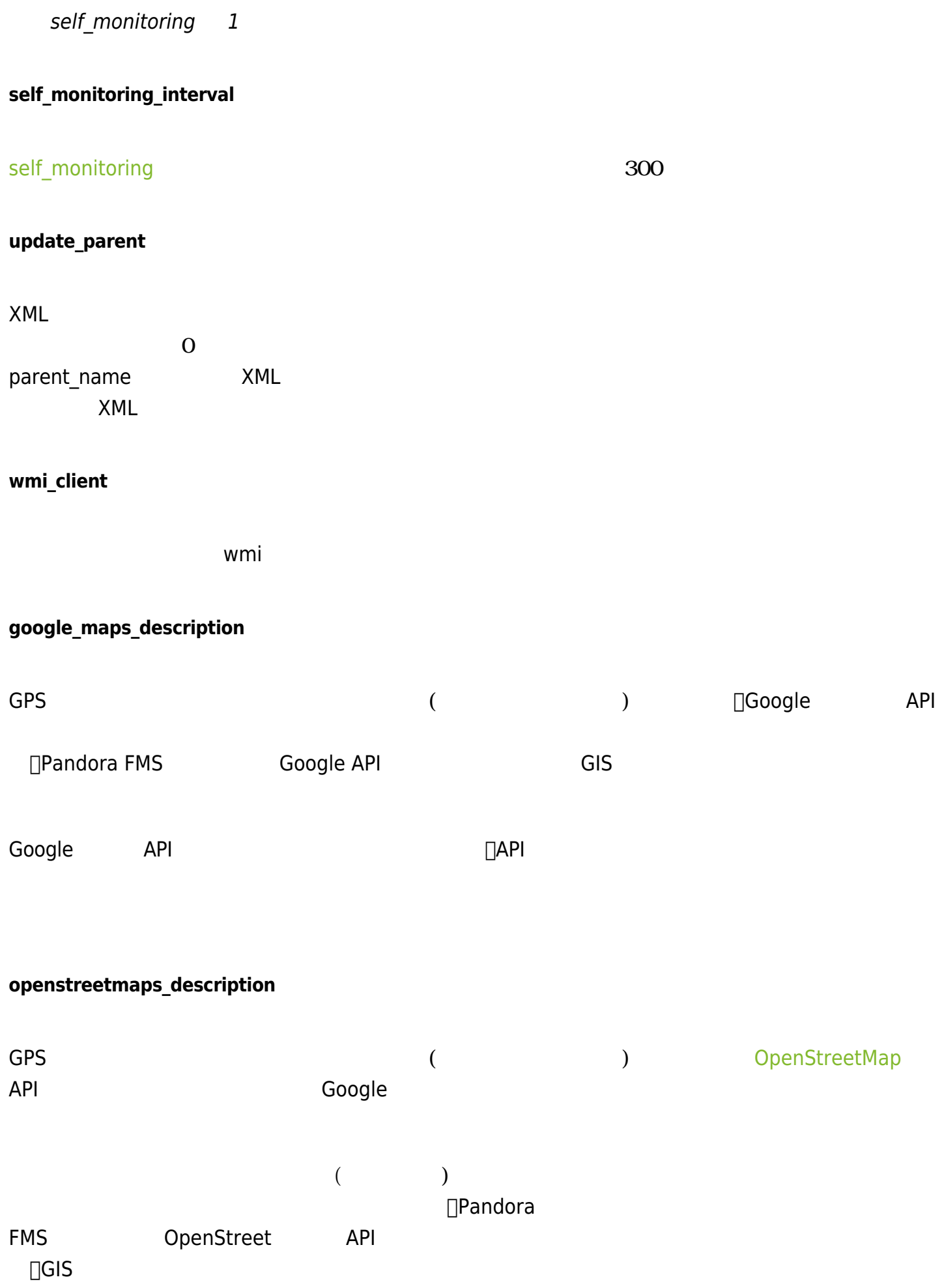

### **webserver**

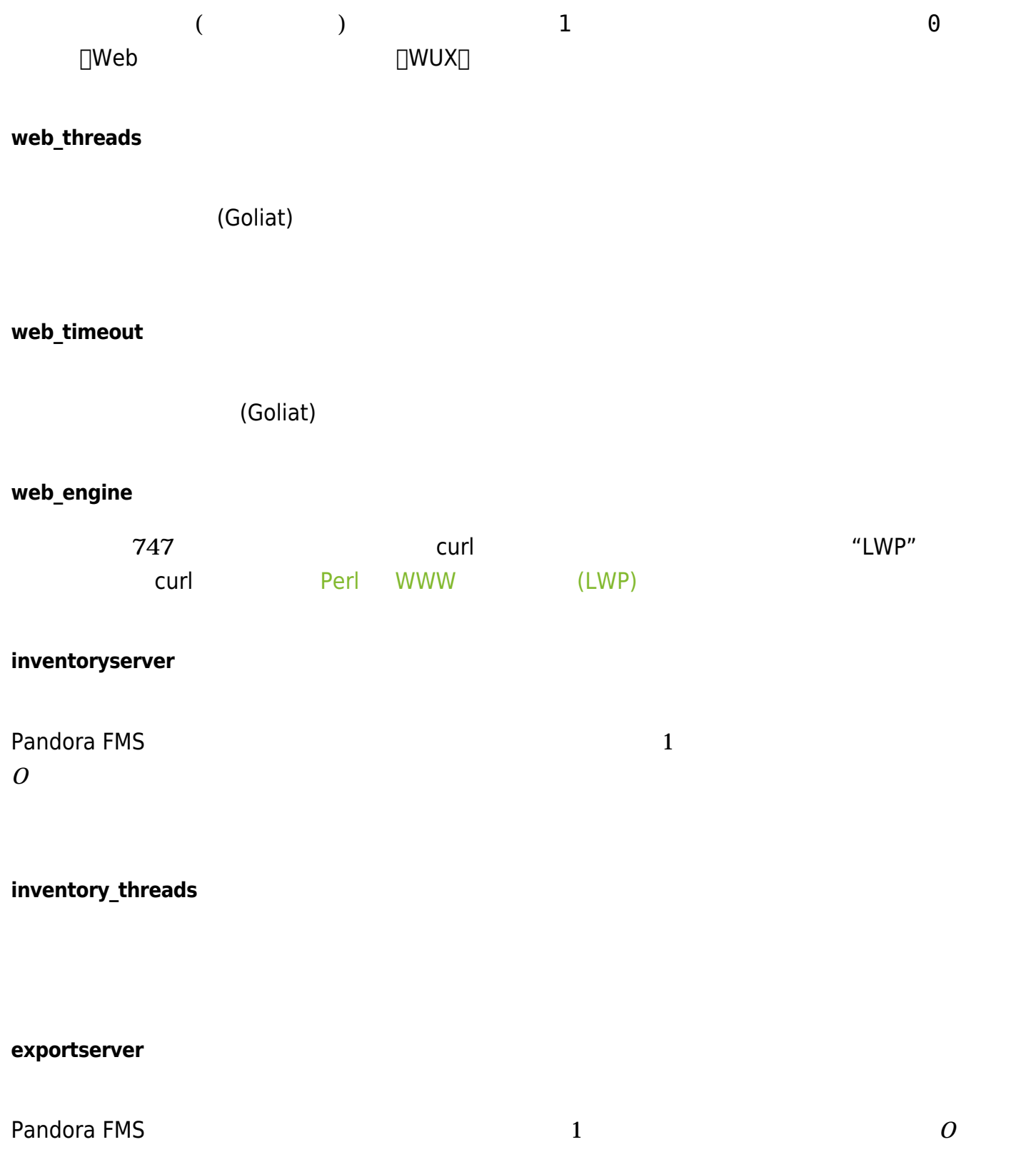

<span id="page-21-0"></span>**export\_threads**

<span id="page-22-0"></span>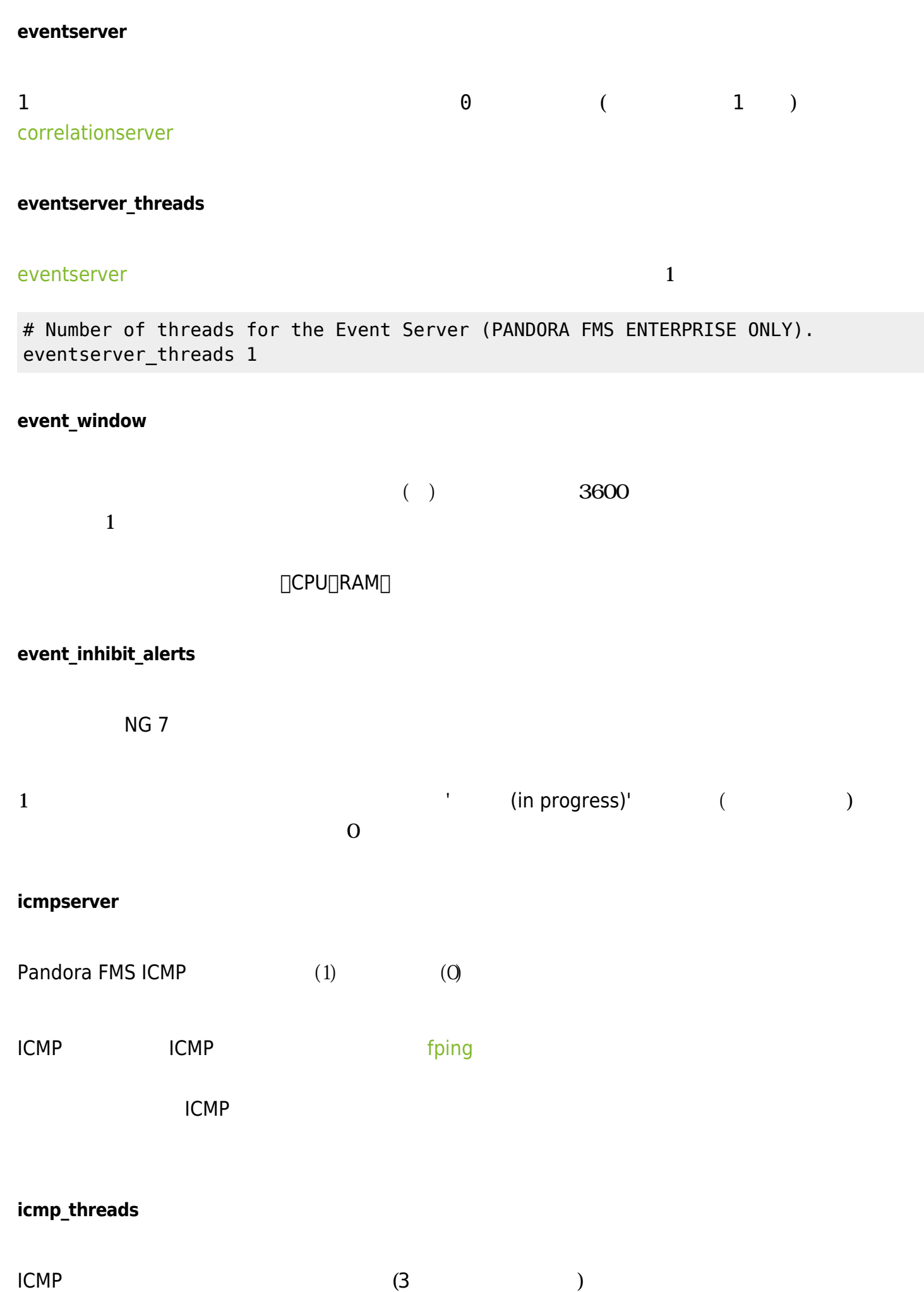

 $\bigcirc$ 

### **snmpserver**

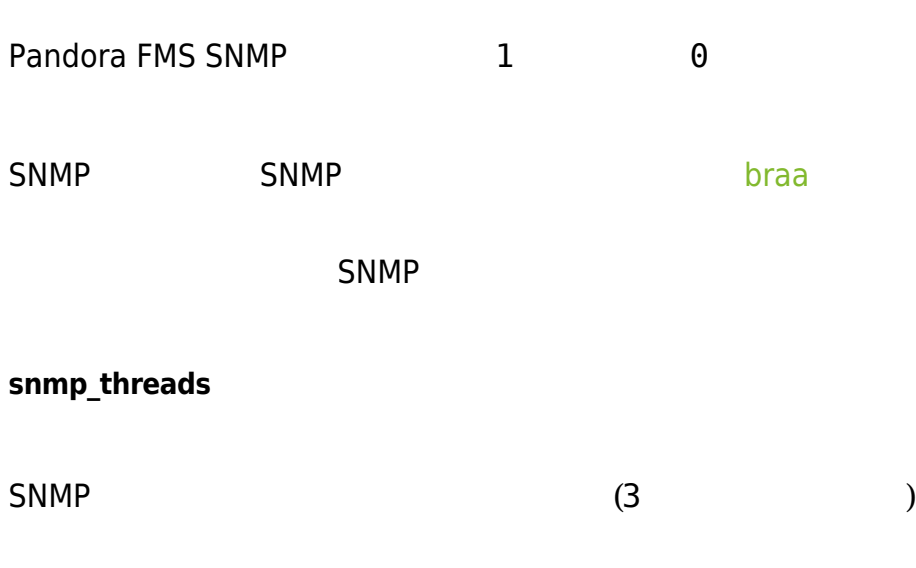

### **prediction\_threads**

### **block\_size**

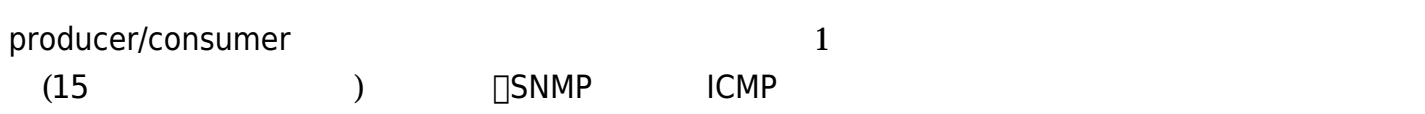

### **dataserver\_lifo**

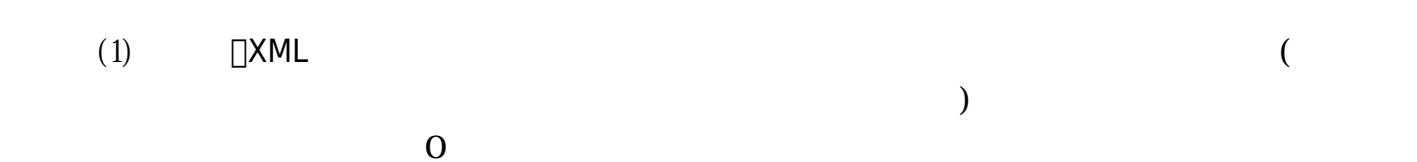

 $\Box$ XML

### **policy\_manager**

 $(1)$ 

### **event\_auto\_validation**

 $(1)$ the state  $1$ 

**event\_file**

例:

この設定により、Pandora FMS 生成するイベントを CSV フォーマット テキストファイル

∏Pandora FMS

event\_file /var/log/pandora/pandora\_events.txt

#### <span id="page-24-0"></span>**snmp\_storm\_protection**

# Set the maximum number of traps that will be processed # from a single source in a configured time interval. snmp storm protection 25

Pandora FMS SNMP

#### **snmp\_storm\_silence\_period**

# Silenced time period in seconds, when trap storm is detected snmp storm silence period 300

<u>[SNMP](#page-24-0)</u> ( )

300

### **snmp\_storm\_timeout**

snmp\_storm\_protection

 $10 \t 1000$ 

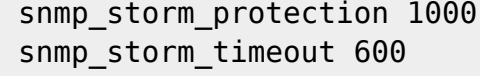

# **text\_going\_down\_normal** □\_module\_ \_\_\_\_\_\_\_data\_ **text\_going\_up\_critical** モジュール 障害状態になったときに生成されるイベント テキスト。\_module\_ および \_data\_ マク **text\_going\_up\_warning** □\_module\_  $\square$ data $\square$ **text\_going\_down\_warning** □\_module\_  $\square$ data $\square$ **text\_going\_unknown** モジュール 不明状態になったときに生成されるイベント テキスト。\_module\_ および \_data\_ マク **event\_expiry\_time**  $\begin{pmatrix} 1 \end{pmatrix}$  $10$

event\_expiry\_time 36000

### **event\_expiry\_window**

<span id="page-26-0"></span>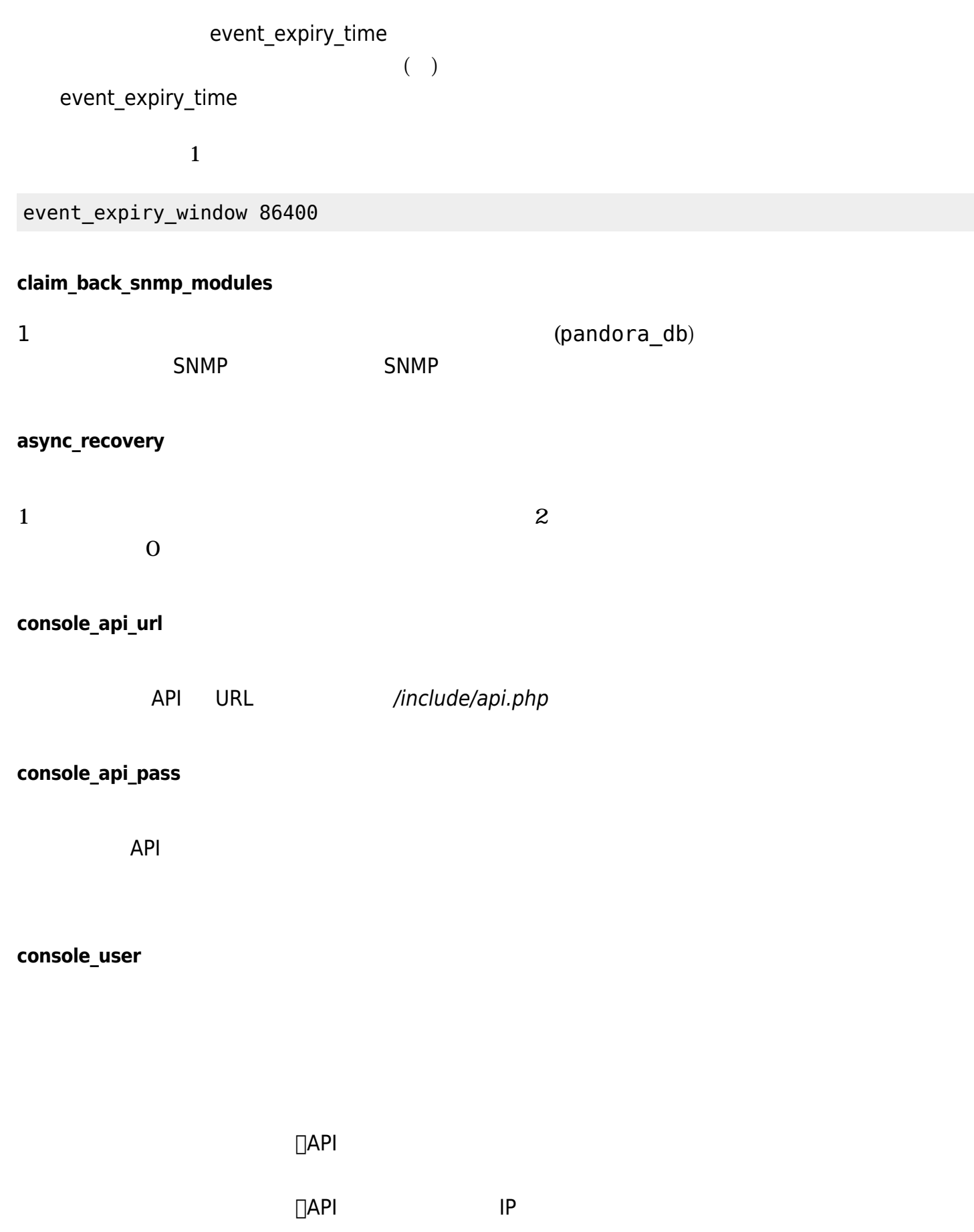

### **console\_pass**

### $API$

### **encryption\_passphrase**

### **unknown\_events**

 $(1)$ 

### **unknown\_interval**

 $($  $\overline{2}$ 

### **global\_alert\_timeout**

15 O DPandora

### **remote\_config**

 $\Theta$ 1 ( Pandora FMS ) Tentacle

### **remote\_config\_address**

**IP IP マイトの**IP IDCalhost

### **remote\_config\_port**

tentacle 41121

### **tentacle\_service\_watchdog**

NG 762

[Tentacle](https://pandorafms.com/manual/!current/ja/documentation/pandorafms/technical_reference/09_tentacle#about_tentacle_tentacle_について)  $1(+)$  0

[Pandora FMS](https://pandorafms.com/manual/!current/ja/documentation/pandorafms/installation/06_server_management#pandora_fms_サーバの手動起動停止) [サーバ](https://pandorafms.com/manual/!current/ja/documentation/pandorafms/installation/06_server_management#pandora_fms_サーバの手動起動停止) メインター

# Enable (1) or disable (0) the Tentacle Server watchdog (enabled by default). tentacle\_service\_watchdog 1

#### **remote\_config\_opts**

tentacle **tentacle**  $\ddotsc$   $\ddotsc$ 

 $(*: "-v-r 5")$ 

### **warmup\_event\_interval**

**warmup\_unknown\_interval**

### **enc\_dir**

XML parser [.enc](http://search.cpan.org/~msergeant/XML-Parser-2.36/Parser.pm#ENCODINGS)

### **dynamic\_updates**

### **dynamic\_warning**

 $\odot$ 

### **dynamic\_constant**

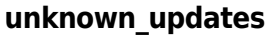

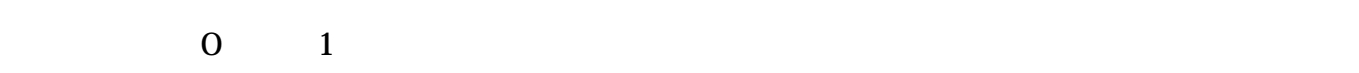

### unknown\_updates 1

### **wuxserver**

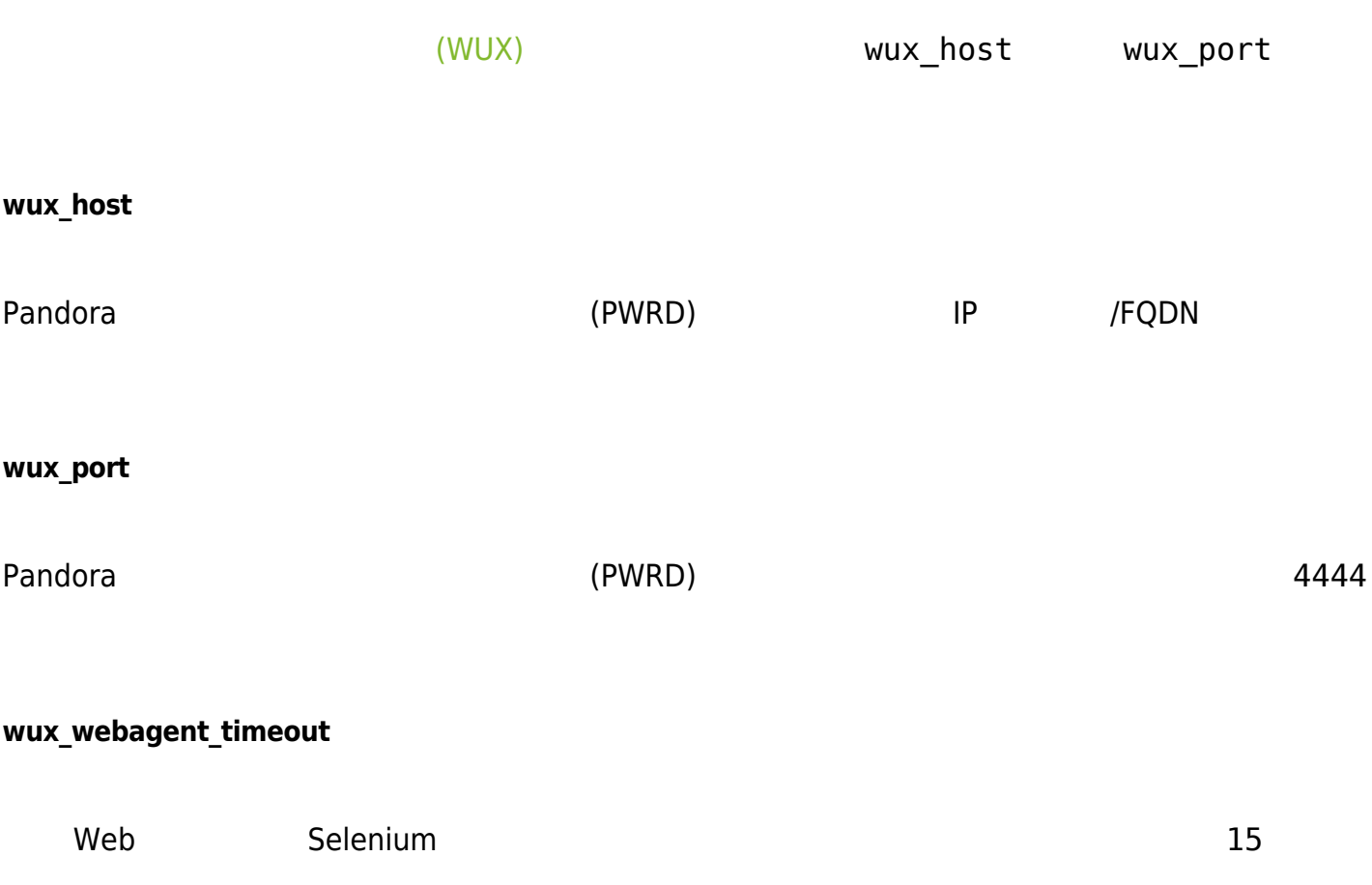

### **wux\_timeout**

wux  $30$ 

<span id="page-30-0"></span>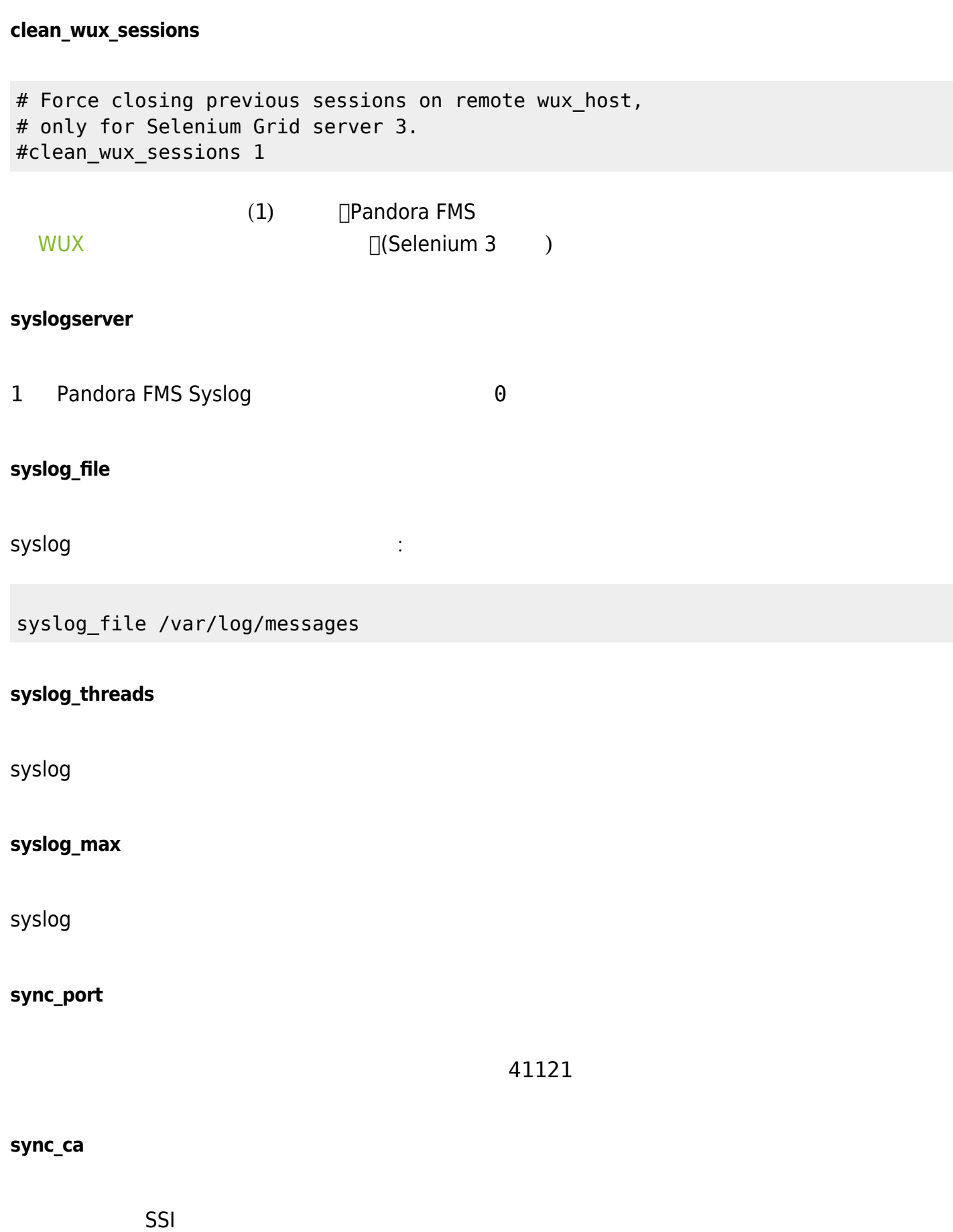

/home/cacert.pem

**sync\_cert**

 $\overline{\mathbf{3}}$  3  $\overline{\mathbf{3}}$  3  $\overline{\mathbf{3}}$  3  $\overline{\mathbf{3}}$   $\overline{\mathbf{4}}$  3  $\overline{\mathbf{5}}$  3  $\overline{\mathbf{1}}$  3  $\overline{\mathbf{3}}$  3  $\overline{\mathbf{5}}$  4  $\overline{\mathbf{4}}$  5  $\overline{\mathbf{5}}$  5  $\overline{\mathbf{6}}$  5  $\overline{\mathbf{6}}$  5  $\overline{\mathbf{6}}$  5  $\overline{\mathbf{6}}$  5  $\overline{\mathbf{6}}$  5

 $10$ 

 $\mathsf{SSI}$  and  $\mathsf{SSI}$ /home/tentaclecert.pem

### **sync\_key**

 $SSI$ /home/tentaclekey.pem

### **sync\_retries**

**sync\_timeout**

**sync\_address**

Tentacle

### **ha\_interval**

Pandora FMS HA  $\sim$  30  $\sim$ 

**ha\_monitoring\_interval**

Pandora FMS HA ۲۰۰۰ - ۲۰۰۰ - ۲۰۰۰ - ۲۰۰۰ - ۲۰۰۰ - ۲۰۰۰ - ۲۰۰۰ - ۲۰۰۰ - ۲۰۰۰ - ۲۰۰۰ - ۲۰۰۰ - ۲۰۰۰ - ۲۰۰۰ - ۲۰۰

### **provisioningserver**

1 Randora FMS (Superior Contract) す。0 で無効です。

### **provisioningserver\_threads**

<span id="page-32-0"></span>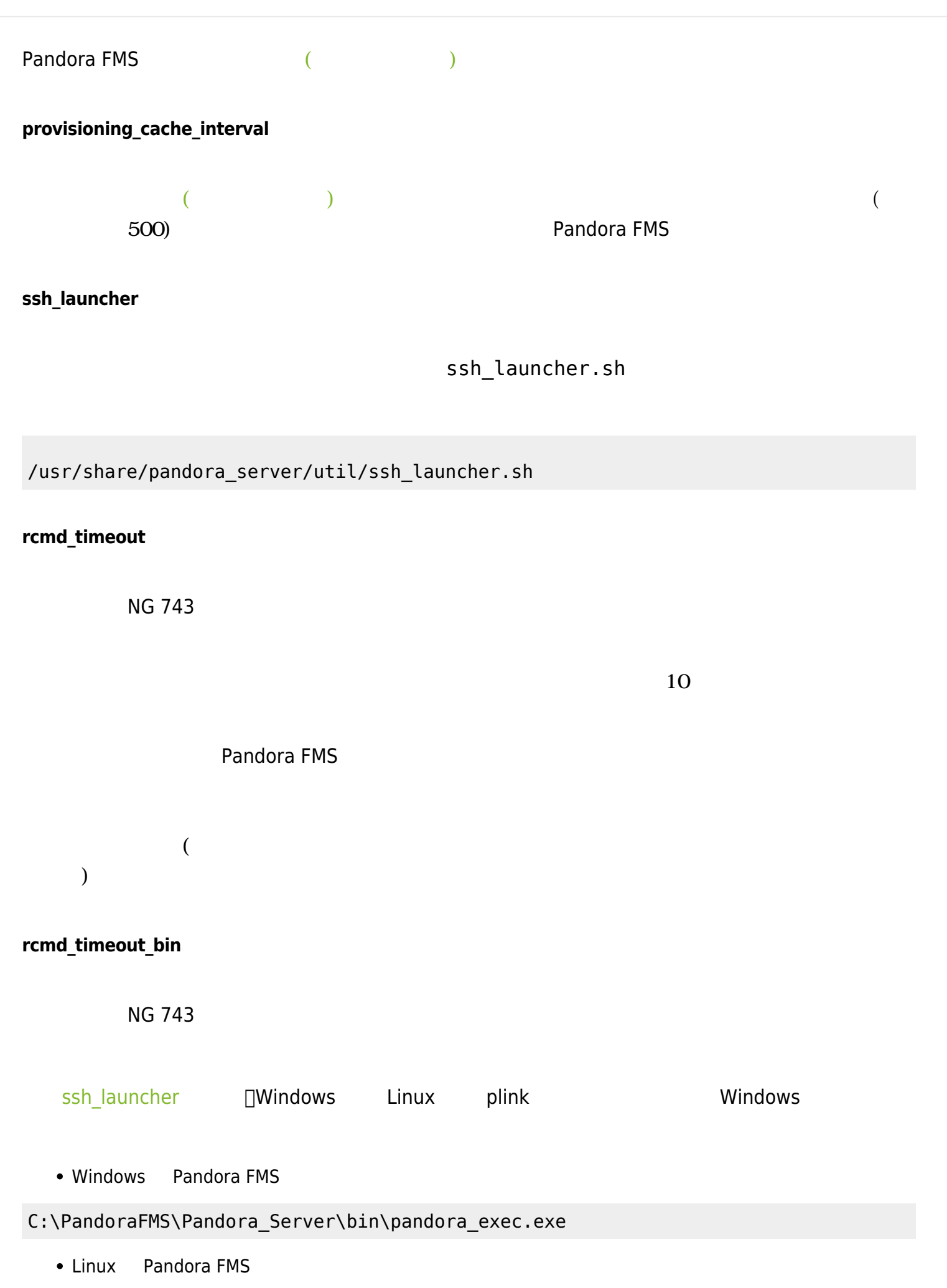

<span id="page-33-0"></span>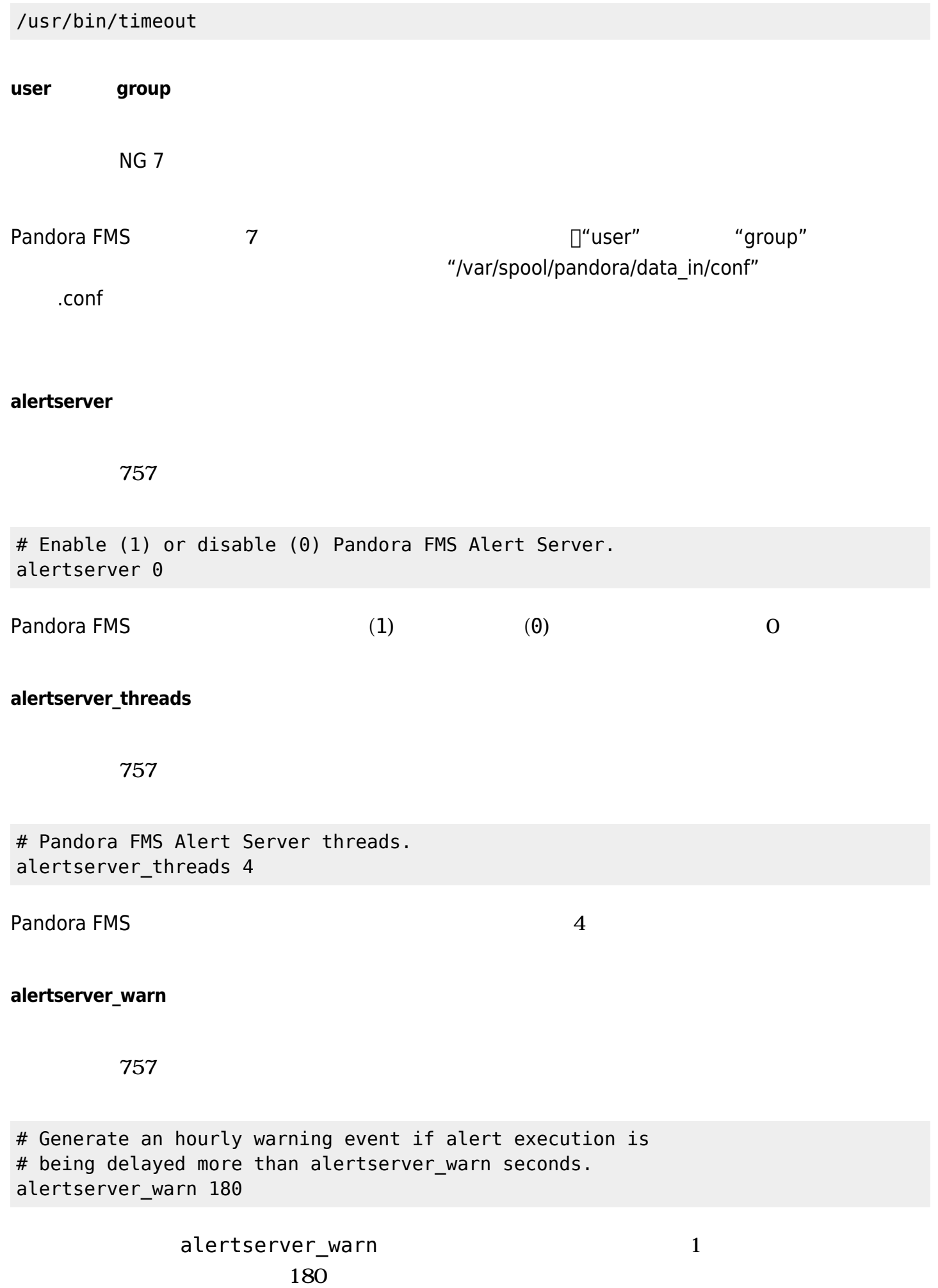

### **alertserver\_queue**

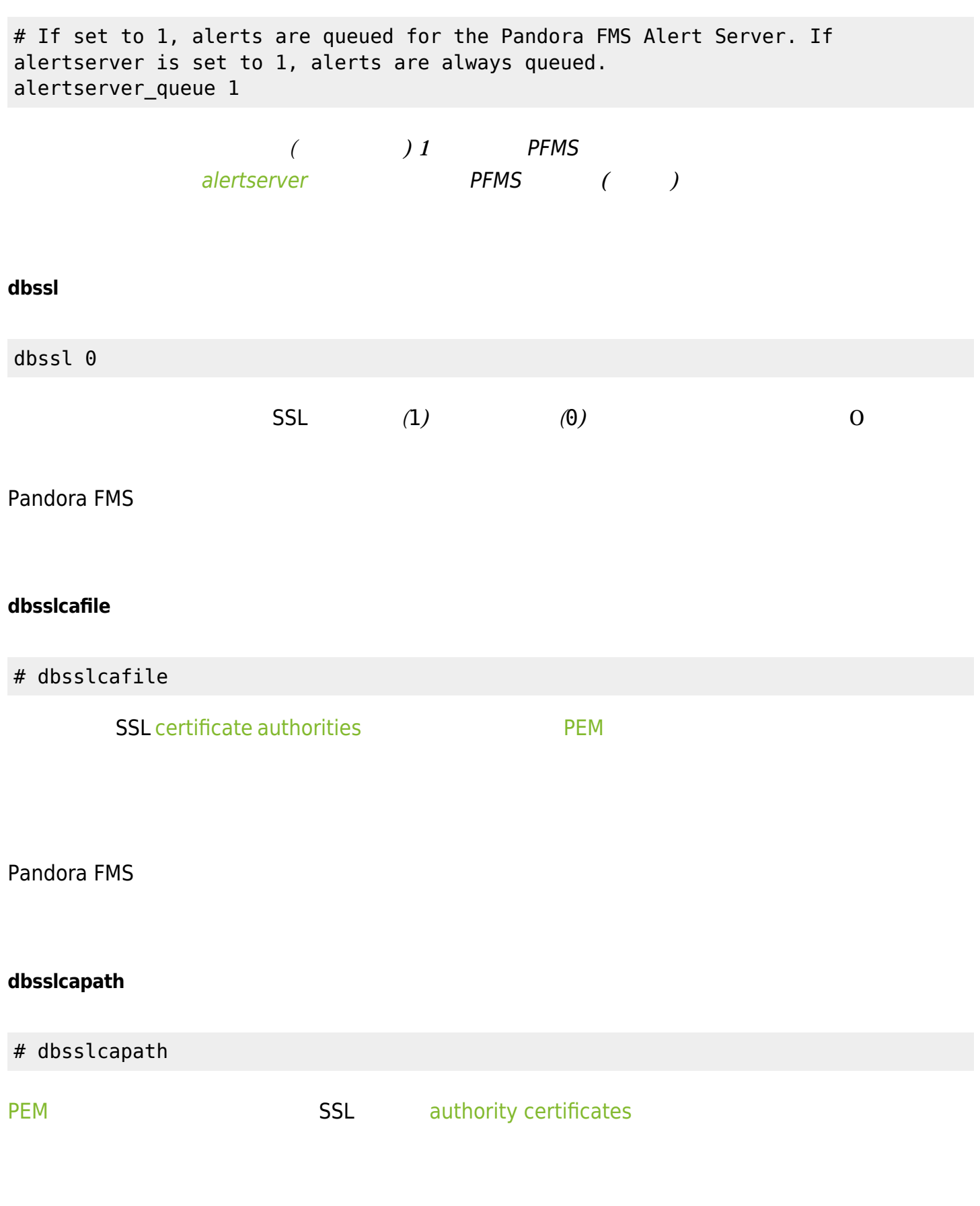

### **verify\_mysql\_ssl\_cert**

NG 766

verify\_mysql\_ssl\_cert 0

 $\odot$ 

1 に設定されている場合、MySQL 接続 (SSL 証明書の CN) 検証 い、*それらが一致しない場合*

 $\theta$ 

### <span id="page-35-0"></span>**splitbrain\_autofix**

# Pandora FMS HA MySQL cluster splitbrain auto-recovery (PANDORA FMS ENTERPRISE ONLY) # IMPORTANT! Please understand and configure all settings from pandora\_console/index.php? sec=gservers&sec2=enterprise/godmode/servers/HA\_cluster&tab=setup # before enable this feature. #splitbrain autofix 0

pandora\_ha 環境 自動的 復旧できるようにするパラメータ ( 1 有効) です。

Pandora FMS HA 操作 しては、[冗長化構成](https://pandorafms.com/manual/!current/ja/documentation/pandorafms/complex_environments_and_optimization/06_ha#database_ha)[\(HA\)](https://pandorafms.com/manual/!current/ja/documentation/pandorafms/complex_environments_and_optimization/06_ha#database_ha) を

 $($ ) → THA (Manage database HA) → (Setup) 設定する必要があります:

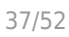

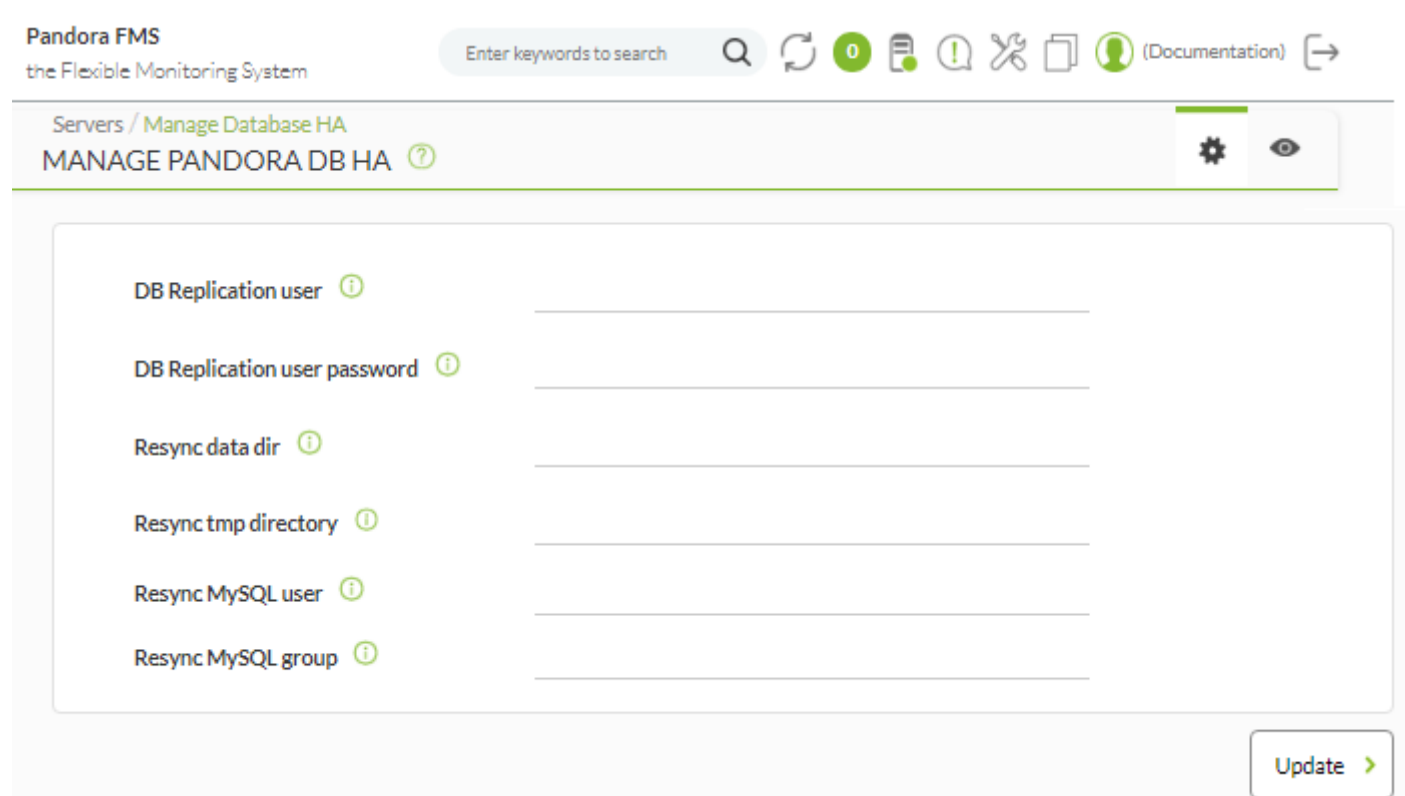

#### **ha\_max\_splitbrain\_retries**

 $\odot$ 

# Pandora FMS HA MySQL cluster splitbrain auto-recovery settings (PANDORA FMS ENTERPRISE ONLY) # Maximum number of retries #ha\_max\_splitbrain\_retries 2

#### **ha\_max\_resync\_wait\_retries**

# Pandora FMS HA MySQL cluster splitbrain auto-recovery settings (PANDORA FMS ENTERPRISE ONLY) # Maximum number of retries to verify resync status. #ha\_max\_resync\_wait\_retries 3

#### **ha\_resync\_sleep**

 $\circ$ 

# Pandora FMS HA MySQL cluster splitbrain auto-recovery settings (PANDORA FMS ENTERPRISE ONLY) # Maximum number of seconds waiting while verifying resync status. #ha\_resync\_sleep 10

#### <span id="page-37-1"></span>**ncmserver**

# Network manager configuration server (PANDORA FMS ENTERPRISE ONLY). ncmserver 1

#### $NCM$

 $\ddots 1$  0

#### **ncmserver\_threads**

# Threads for NCM server (PANDORA FMS ENTERPRISE ONLY). ncmserver\_threads 1

#### N<sub>CM</sub>

#### **ncm\_ssh\_utility**

# NCM utility to execute SSH and Telnet connections. ncm\_ssh\_utility /usr/share/pandora\_server/util/ncm\_ssh\_extension

#### $NCM$   $\cdot$

/usr/share/pandora\_server/util/ncm\_ssh\_extension

<span id="page-37-0"></span> $NCM$  **Telnet SSH**  $\sim$ 

#### **correlationserver**

 $\odot$ 

# Enable (1) or disable (0) Pandora FMS Correlation Server # (PANDORA FMS ENTERPRISE ONLY). correlationserver 0

#### [eventserver](#page-21-0)

eventserver correlationserver

eventserver 0 correlationserver 1

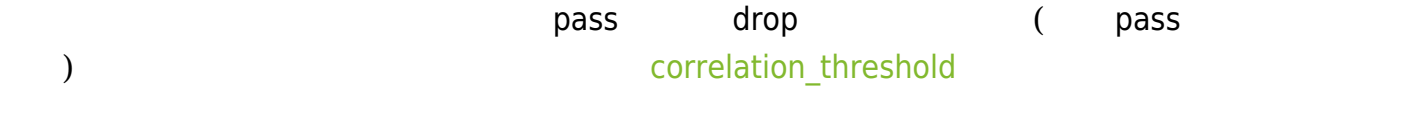

定義された '*取得*' 条件 自動的 アクション 実行されます。マクロ えません。実行時

#### <span id="page-38-0"></span>**correlation\_threshold**

# Time in seconds to re-evaluate correlation alerts pool # (PANDORA FMS ENTERPRISE ONLY). correlation\_threshold 30

[correlationserver](#page-37-0) ( )

#### **preload\_windows**

# Pre-load windows on start with available information. # (PANDORA FMS ENTERPRISE ONLY). #preload\_windows 0

Pandora FMS *Example 2* the control text control text control text control text control text control text control text control text control text control text control text control text control text control text control te

[correlationserver](#page-37-0)

### **discoveryserver**

 $\odot$ 

```
# Activate (1) Pandora FMS Discovery server
discoveryserver 1
```
 $\mathbf{C}:\mathbf{1} \longrightarrow \mathbf{C}$ 

#### **elastic\_query\_size**

# Log retrieving, items per request. elastic\_query\_size 10

Elasticsearch

 $\Box$ Elasticsearch  $10$ 

#### **event\_server\_cache\_ttl**

# Correlated Alerts, group cache ttl (in seconds). Set to 0 to disable. # (PANDORA FMS ENTERPRISE ONLY). #event server cache ttl 10

#### [correlationserver](#page-37-0) (and ) correlationserver

10

#### **log\_window**

# Correlated Alerts, log window in seconds (3600 by default) # (PANDORA FMS ENTERPRISE ONLY). log window 3600

[correlationserver](#page-37-0) (at a metal of the state of the 3600 event window

#### <span id="page-39-0"></span>**sample\_agent**

# Pandora Sample Agent. If enabled, every 10 minutes, this embedded agent # will make sample data. Disabled by default. sample\_agent 0

 $(sample agent 1)$ 

Sample Agent (Servers )

## $(sample\_agent 0)$

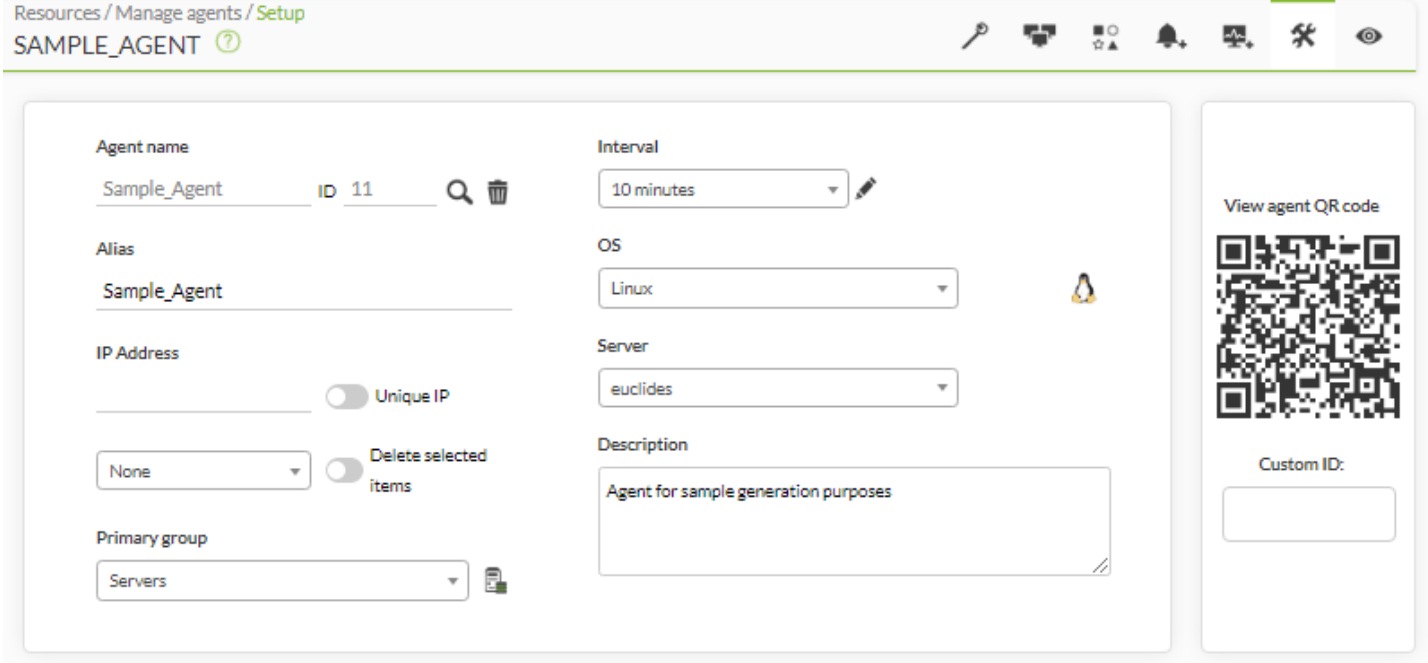

Google Chrome® The Pandora FMS in the Coogle Chrome® the Randora FMS in the  $\colon$ 

 $\bullet$ 

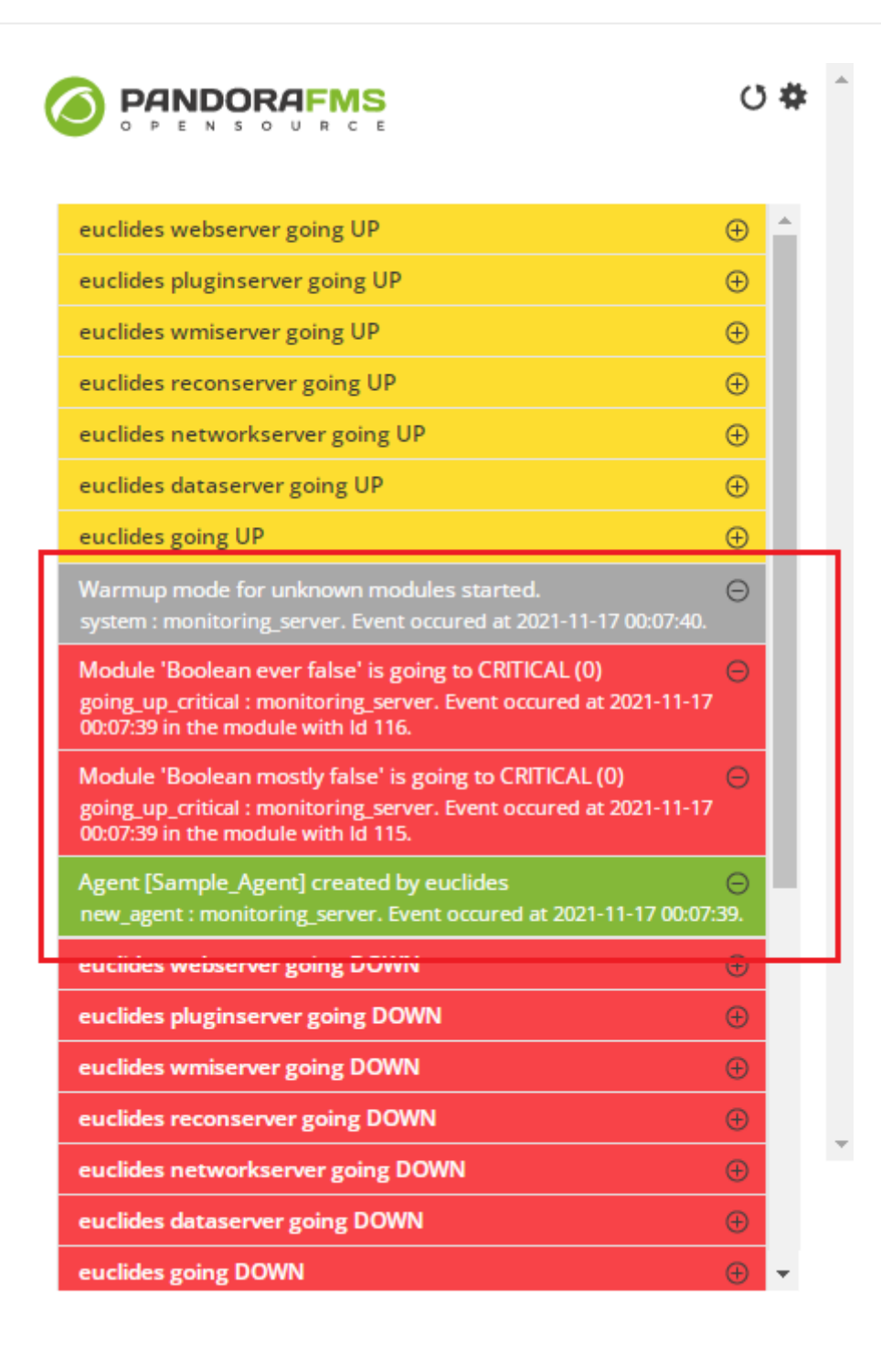

#### **sample\_agent\_interval**

```
# Pandora Sample Agent interval (in seconds).
sample_agent_interval 600
```
#### sample agent

#### **unknown\_block\_size**

### NG 769

# Number of unknown modules that will be processed per iteration.

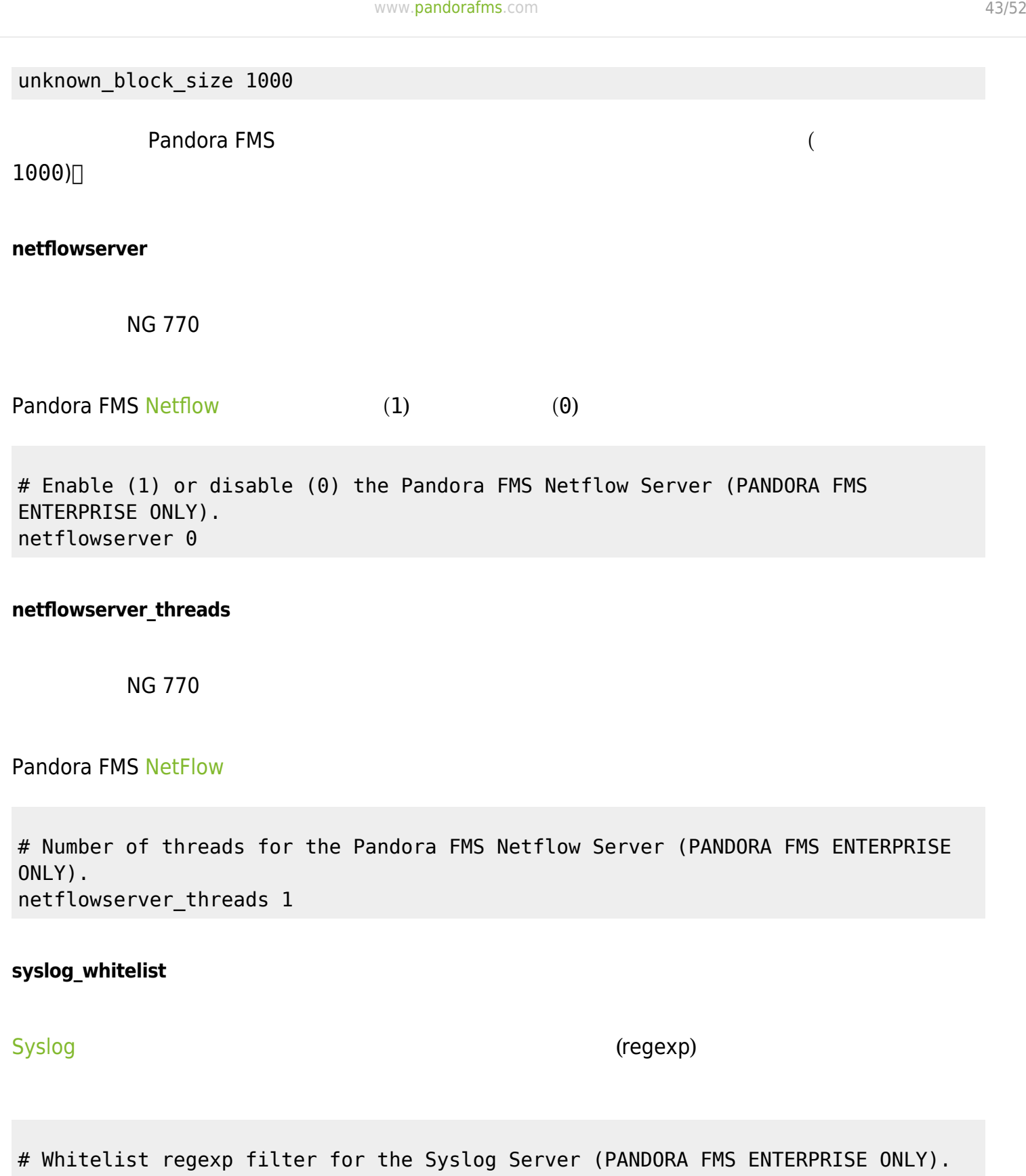

 $\bigcirc$ 

 $\mathsf{P} \mathsf{F} \mathsf{M} \mathsf{S}$ 

### **syslog\_blacklist**

# syslog\_whitelist .\*

# Blacklist regexp filter for the Syslog Server (PANDORA FMS ENTERPRISE ONLY). # syslog\_blacklist regex

#### **PFMS** [サーバ レベルフィルタ](https://pandorafms.com/manual/!current/ja/documentation/pandorafms/monitoring/09_log_monitoring#pfms_server_level_filters) きょうしょください

#### **critical\_on\_error**

 $\odot$ 

 $1($  )  $($  $0$ 

#### critical\_on\_error 1

#### <span id="page-43-0"></span>**logserver**

# Enable (1) or disable (0) Pandora FMS Log Server (PANDORA FMS ENTERPRISE ONLY). logserver 0

#### **logserver\_threads**

#### [logserver](#page-43-0) that the state state  $\sim 1$

# Number of threads for the Log Server (PANDORA FMS ENTERPRISE ONLY). logserver threads 1

#### **too\_many\_xml**

# If greater than 0, generate an event when more than the specified number of XML data files are queued for an agent. too\_many\_xml 10

 $\sim 10$  TPFMS XML

 $\Theta$  (  $\qquad$  )

 $\Box$ Web

### **agent\_deployer\_utility**

# Utility to deploy software agents via SSH or WinRM.

agent\_deployer\_utility /usr/share/pandora\_server/util/pandora\_agent\_deployer

**Pandora FMS** 

 $b$ ash  $a$ sh  $a$ /etc/pandora/pandora/pandora\_server.env

PANDORA RB\_PRODUCT\_NAME

**PANDORA\_RB\_COPYRIGHT\_NOTICE**

 #!/bin/bash PANDORA\_RB\_PRODUCT\_NAME ="Custom product" PANDORA\_RB\_COPYRIGHT\_NOTICE ="Custom copyright"

### **SNMPTRAPD 設定**

Pandora FMS [SNMP](https://pandorafms.com/manual/!current/ja/documentation/pandorafms/monitoring/08_snmp_traps_monitoring) SNMP SNMP Snmptrapd

 $\Box$ snmptrapd UNIX  $\Box$ snmptrapd UNIX  $\Box$ snmptrapd UNIX  $\Box$ snm $\Box$ 

□Pandora FMS □ □snmptrapd

snmptrapd

 $5.3$ 

snmptrapd

/etc/snmp/snmptrapd.conf

/var/log/pandora/pandora\_snmp.log

snmptrapd.conf

authCommunity log public

 $\tt Linux$ snmptrapd

man snmptrapd.conf

### **Tentacle 設定**

**Tentacle** 

Tentacle Thandora FMS 7 and the Secret Secret Secret Secret Secret Secret Secret Secret Secret Secret Secret Secret Secret Secret Secret Secret Secret Secret Secret Secret Secret Secret Secret Secret Secret Secret Secret S (IANA<http://www.iana.org/assignments/port-numbers> 41121/tcp )<br>
→ イーストのサイトのサイトでは、コールのサイトでは、NFS,SMB) SSH□FTP  $\Box$  Tentacle  $\Box$  Tentacle  $\Box$  $\blacksquare$  Tentacle  $\blacksquare$ Tentacle TMS Tentacle Tentacle Tentacle Tentacle **Tentacle + Tentacle + Tentacle** + Tentacle + Tentacle + Tentacle + Tentacle + Tentacle + Tentacle + Tentacle + Tentacle + Tentacle + Tentacle + Tentacle + Tentacle + Tentacle + Tentacle + Tentacle + Tentacle + Te /etc/init.d/tentacle\_serverd Tentacle

PANDORA\_SERVER\_PATH

 $\bigcirc$ 

## /var/spool/pandora/data\_in

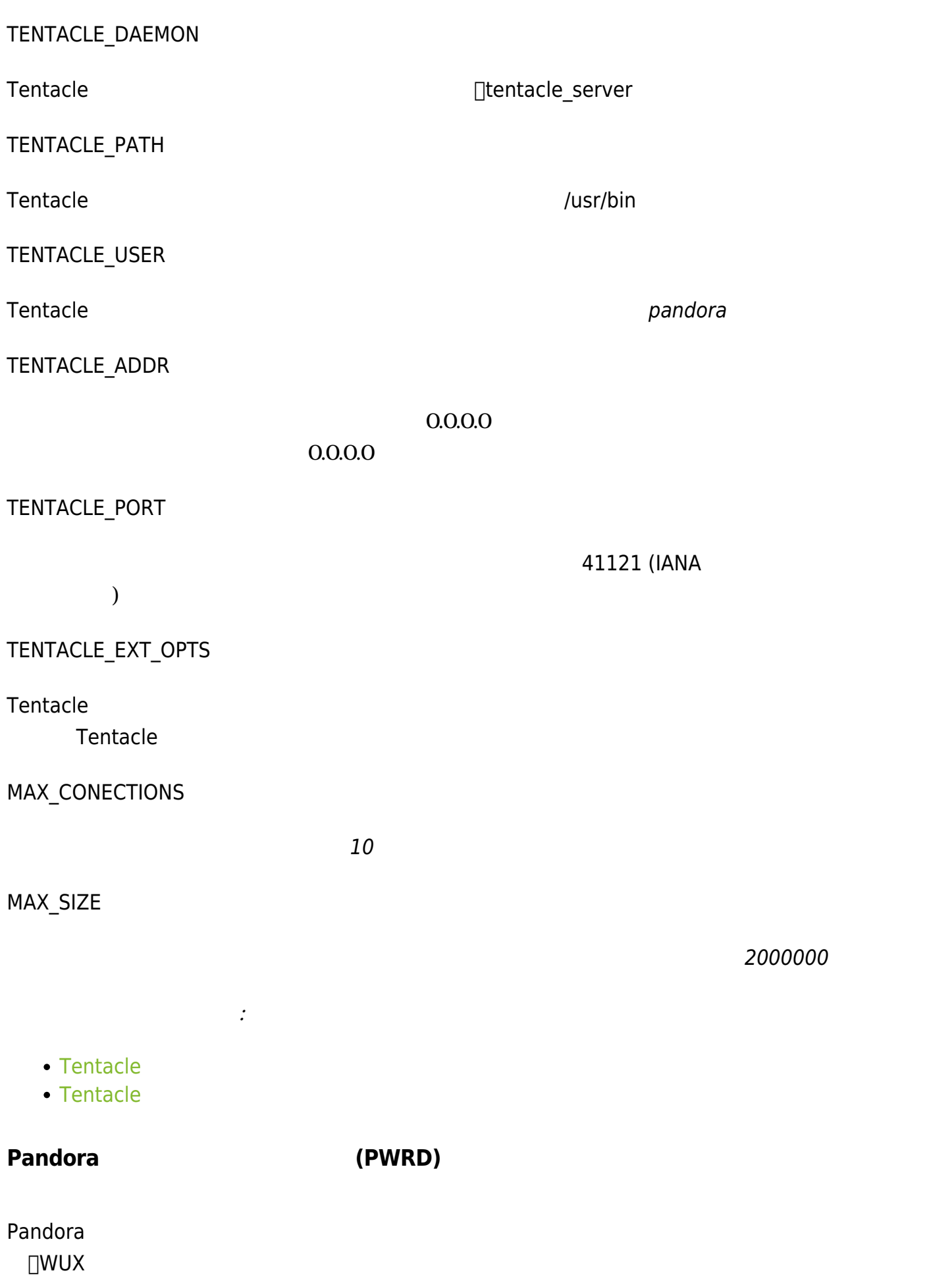

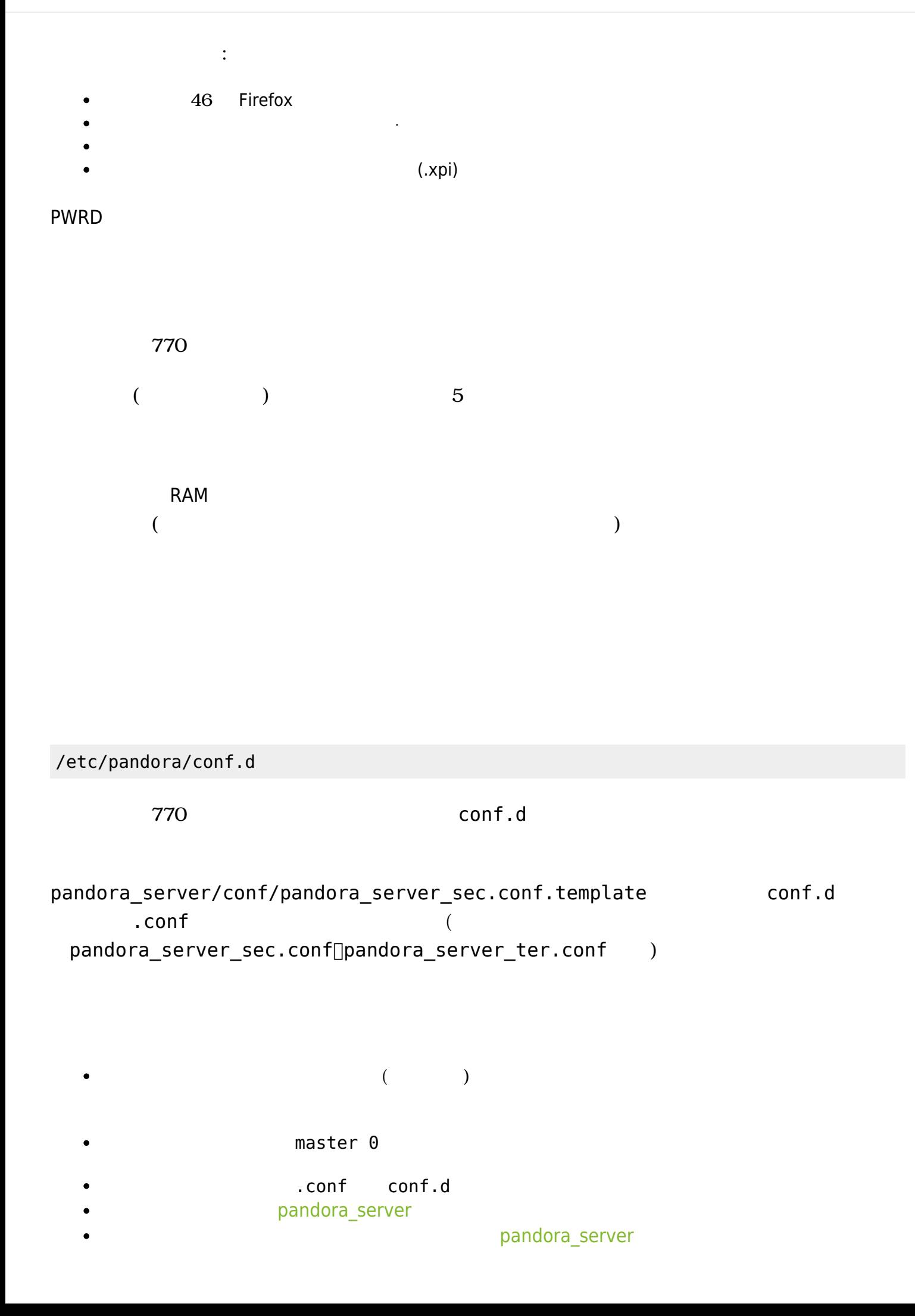

## [root@pandorafms pandora]# /etc/init.d/pandora\_server status Pandora FMS HA is not running. pandorafms (/etc/pandora/pandora\_server.conf) Server is running with PID: 25804. .<br>greystone3 (/etc/pandora/conf.d/pandora\_server\_third.conf) Server is running with PID: 25859. greystone1 (/etc/pandora/conf.d/pandora\_server\_sec.conf) Server is running with PID: 25930. [root@pandorafms pandora]# echo \$? [root@pandorafms pandora]# | pandora ha pandora ha (  $\overline{\phantom{a}}$ **Pandora FMS Apache web Apache 設定 Pandora FMS** htaccess [Apache](https://httpd.apache.org/docs/2.4/mod/core.html#allowoverride) Apache htaccess. AllowOverride All AllowOverride All 以下 える: AllowOverride None **設定ファイル config.php** Pandora FMS Web /consolepath/include/config.php **∏CentOS**

 $\bigcirc$ 

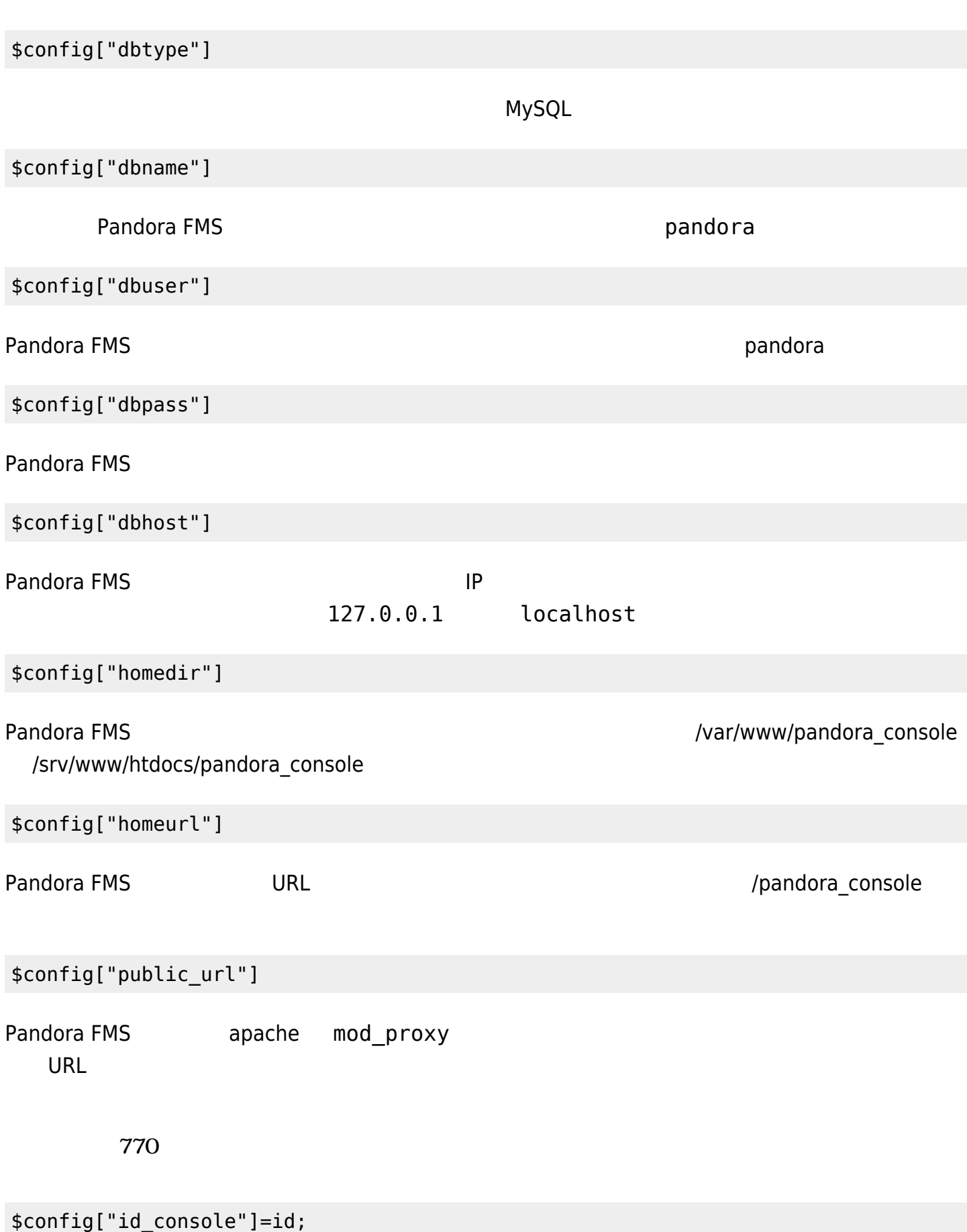

\$config["console\_description"]="description";

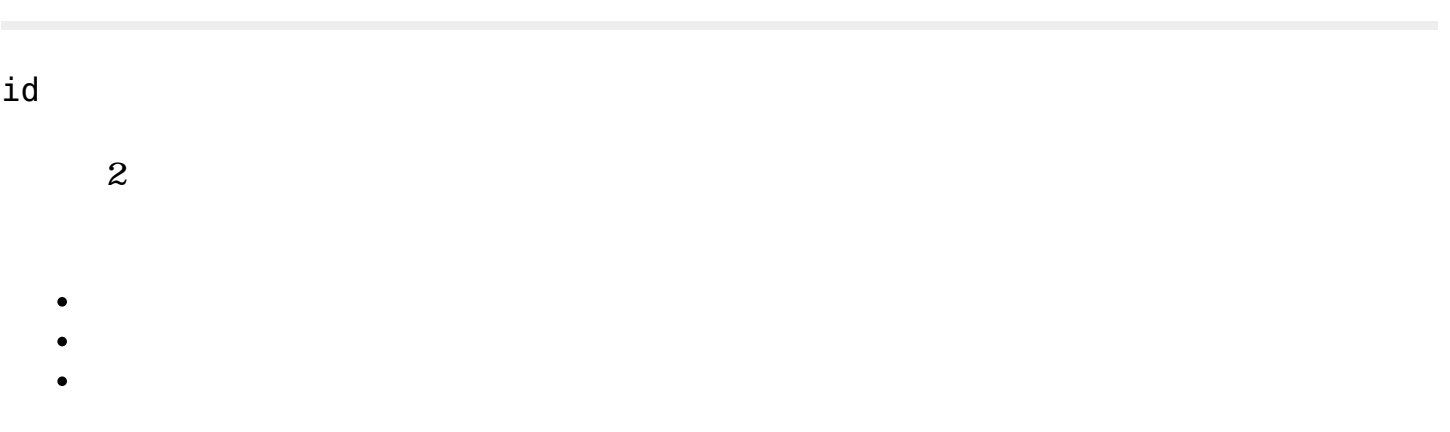

### Apache

 $\odot$ 

Apache Pandora FMS (URL 7 URL 7 /pandora\_console index.html  $($ /var/www /srv/www/htdocs)

 <html> <head> <meta HTTP-EQUIV="REFRESH" content="0; url=pandora\_console/index.php"> </head> </html>

### **php.conf 設定ファイル**

 $768$  : [HTTP](https://developer.mozilla.org/en-US/docs/Web/HTTP/Headers) bearer API トークン しゅうしょく しゅうしょく しゅうしょく  $\alpha$  and  $\beta$ 

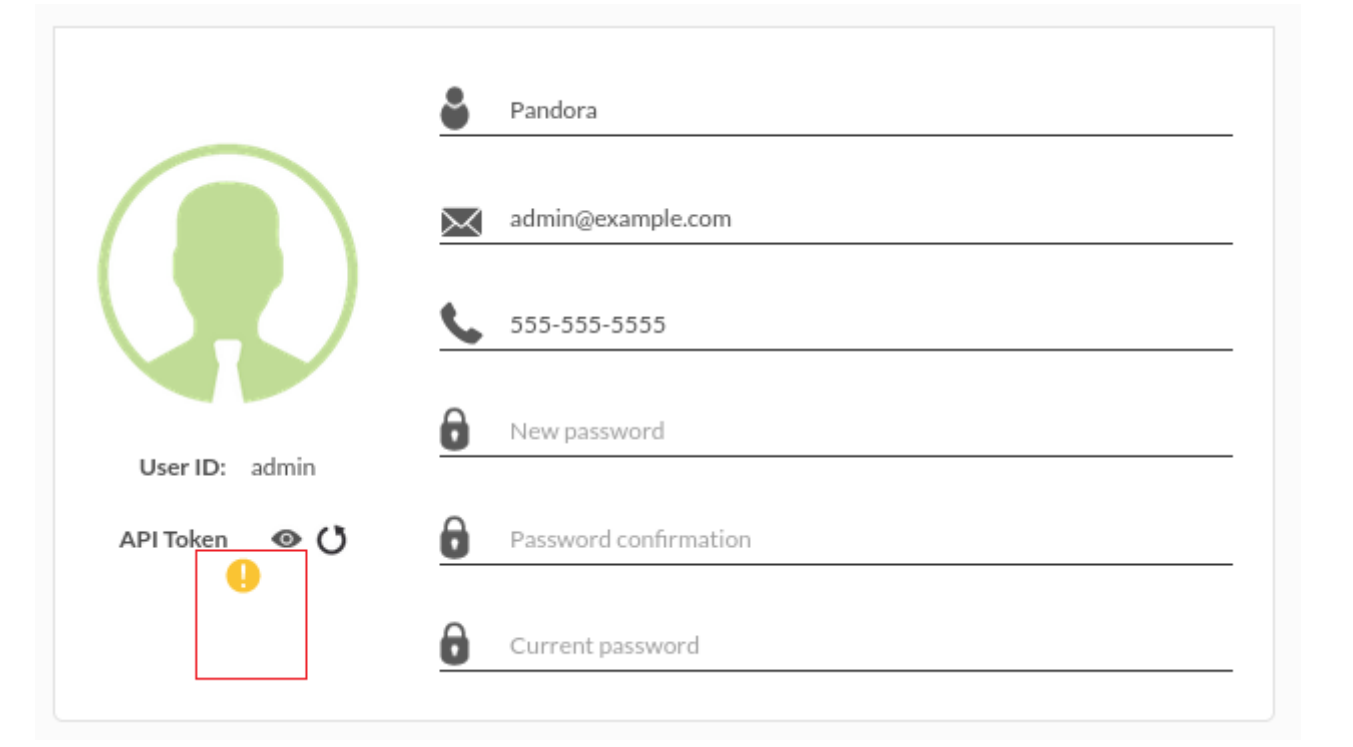

 $\odot$ 

### bearer heart the control of the control of the control of the HTTP\_AUTHORIZATION=\$1

/etc/httpd/conf.d/php.conf

```
# Redirect to local php-fpm if mod_php (5 or 7) is not available
<IfModule !mod_php5.c>
   <IfModule !mod_php7.c>
     <IfModule !mod_php.c>
       # Enable http authorization headers
      SetEnvIfNoCase ^Authorization$ "(.+)" HTTP AUTHORIZATION=$1
       <Proxy "unix:/run/php-fpm/www.sock|fcgi://localhost">
         ProxySet timeout=1200
       </Proxy>
       <FilesMatch \.(php|phar)$>
         SetHandler "proxy:fcgi://localhost"
       </FilesMatch>
     </IfModule>
   </IfModule>
</IfModule>
```
**Pandora FMS**